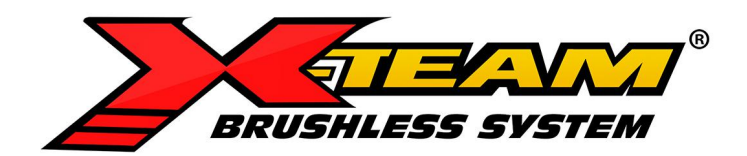

# XTS306 **低压直流伺服驱动器 用户手册**

【使用前请仔细阅读本手册, 以免损坏驱动器】

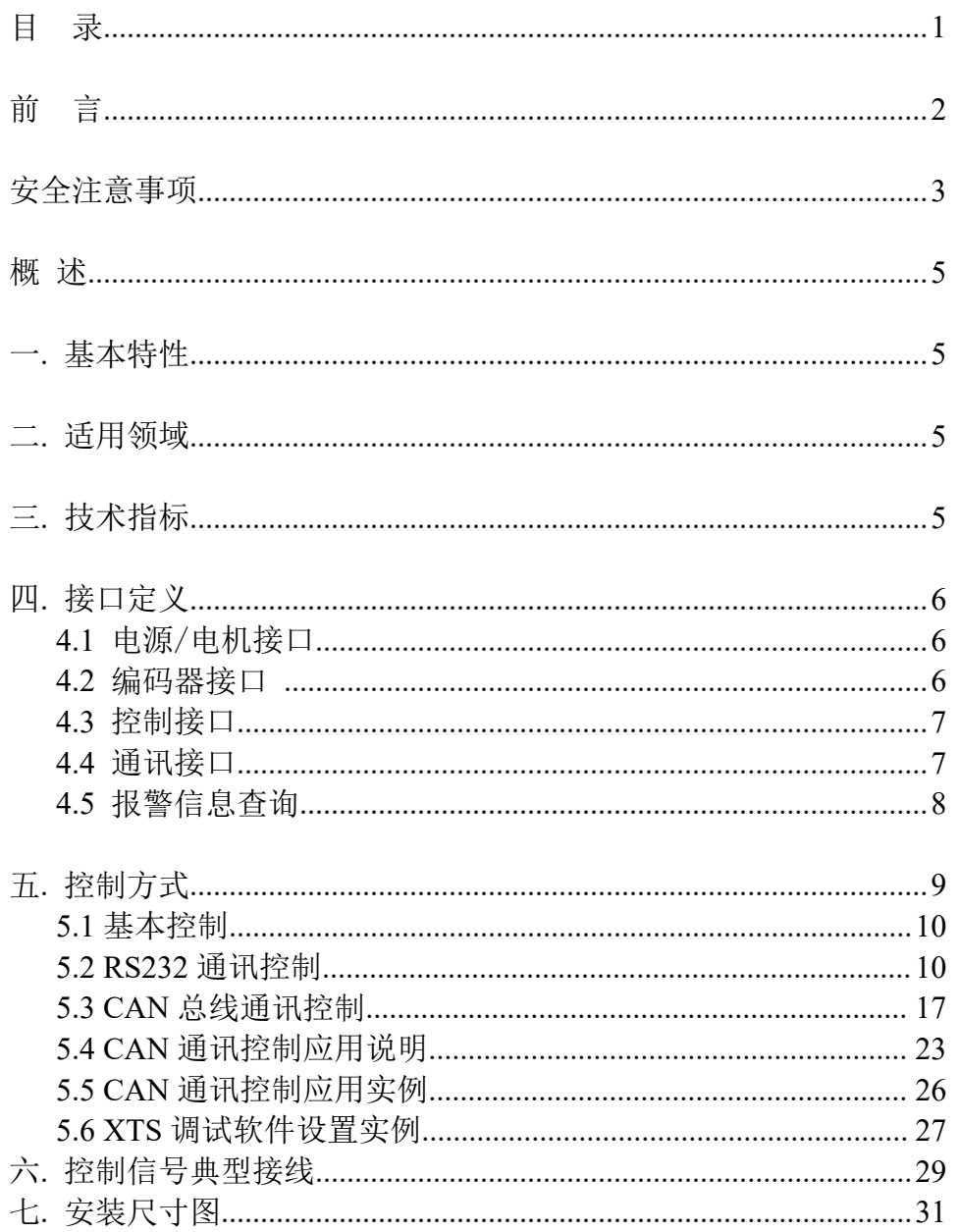

## かいしゃ しょうしょう しんしょう しんしょう しんしょう しんしゅう しんしゅう しょうしょく

感谢选用 XTS 系列低压直流伺服驱动器。

本手册阐述了 XTS306 直流伺服驱动器(5W~100W 范围)的安装、调试、维护、 运行等方面。使用前,请认真阅读本手册,熟知本产品的安全注意事项。

本手册,因产品改进、规格、版本变更等原因,将会适时改动,本公司将不另行 通知。

在使用本公司产品时如有任何疑问,请查阅相关说明书或致电联系本公司技术服 务部,我们会在最短的时间内满足您的要求。

符号与警示标志:

A

 $\bigcirc$ 

危险:表示该操作错误可能危及人身安全!

注意:表示该操作错误可能导致设备损坏!

#### 安全注意事项

#### 开箱检查

缺少零部件和受损的控制器,切勿安装;

伺服驱动器必须与之匹配的伺服电机配套使用。

#### 安装 しゅうしょう しゅうしょう しんしょう

安装在不易燃烧的金属架上,防止尘埃、腐蚀性气体、导电物体、液体 及易燃物侵入,并保持良好的散热条件;

安装时,一定拧紧驱动器的安装螺钉,伺服驱动器和伺服电机应避免震 动, 禁止承受冲击。

#### 接线 しゅうしょう しゅうしょう しゅうしょく

请由专业电气工程人员进行接线作业;

接线前,请确认输入电源是在切断状态,接线和检查必须在电源切断且 驱动器指示灯熄灭后讲行,防止电击;

对驱动器的接线端子进行插拔时,请确保在驱动器指示灯熄灭后再进 行;

接地端子 PE 须通过驱动器左边镙钉可靠接地;

请在控制器外部设置急停电路;

请勿将电源输入线接到输出 U、V、W 端子上;

请用合适力矩紧固输出端子。

#### 通电についていることをしている。

请确认主回路输入电源与驱动器的额定工作电压是否一致;

请勿对驱动器随意进行耐高压与绝缘性能试验;

请勿将电磁接触器、电磁开关接到输出回路。

## 运行 しゅうしょう しゅうしゅう しゅうしょく

驱动器接通电源后,请勿直接接触输出端子;

系统运行后驱动器和电机有可能有较高温升,请勿随意触摸;

请对输入输出信号进行确认,确保安全作业;

确认运行信号被切断后,才可报警复位。在运行信号状态下进行报警复 位,会导致驱动器突然再起动;

请勿随意变更驱动器的参数设定,参数修改需在待机条件下进行。

## 保养与检查

请勿直接触摸控制器端子,有的端子上有高电压,非常危险;

通电前,务必安装好外罩;拆卸外罩时,一定要先切断电源;

接线前,请确认输入电源是否处于关断状态;

切断主回路输入电源,确认驱动器的指示灯已完全熄灭后,才可以进行 检查、保养;

请指定的专业电气工程人员进行检查和保养作业;

▲通电中,请勿进行接线和拆装端子等作业。

驱动器的主控制板上有集成电路,检查时请充分注意,以免静电感应造 成损坏。

### 概述 あいしゃ しゅうしょう しゅうしょく しんしゃく

XTS306 低压直流伺服采用高性能处理器研发,为用户提供一种高性价比伺服控 制解决方案,在确保稳定可靠的前提下,追求最贴近应用的功能和性能。相较于 步进产品,噪声低、发热小、转速高、恒力矩输出、不丢步;相较于步进伺服产 品,完全摒弃了步进产品的先天劣势,功能、性能和可靠性均更优;相较于国外 知名高压伺服,性能接近、价格低廉、易于使用。

## 一、基本特性

工作电压:24VVDC;

输出电流:峰值 10A;

额定转速:3000RPM,支持最高 10000RPM;

适配电机:5W-100W 低压交流伺服电机;

控制方式:外部脉冲、模拟量、CAN 总线、RS232 通讯控制等,支持位置、速度 和力矩模式;

参数调测:采用 RS232 通讯,PC 调试软件或手持调试器,可备份和导入参数; 异常保护:具备欠压、过压、过载、过流、位置偏差过大、编码器异常等功能, 有报警输出。

## 二、适用领域

各类电子加工设备、流水线料件传送装置、医疗设备、仪器仪表、精密测试设备、 通道闸门控制、直角坐标机器人、伺服定长定位、车库阻拦控制、设备上下料装 置、设备辅助运动装置、抓取及搬运机械装置、喷绘机、写真机、家庭及办公自 动化装置等。

## 三、技术指标

采用 FOC 磁场定向控制技术和 SVPWM 空间矢量调制算法,可便捷修改电机参数适 配各种不同规格的电机,内置电子齿轮,图形化的调试和监测软件,可根据用户 需要定制控制功能而集控制和驱动为一体。

重复跟踪误差:1pulse; 速度控制精度:2RPM; 接收频率范围:600KHZ; 最高转速支持:10000RPM; 最低转速支持:1RPM; 定位精度支持:1/10000; 最高空载加速:200RPM/ms; 适配 24V 低压交流伺服电机。

# 四、接口定义

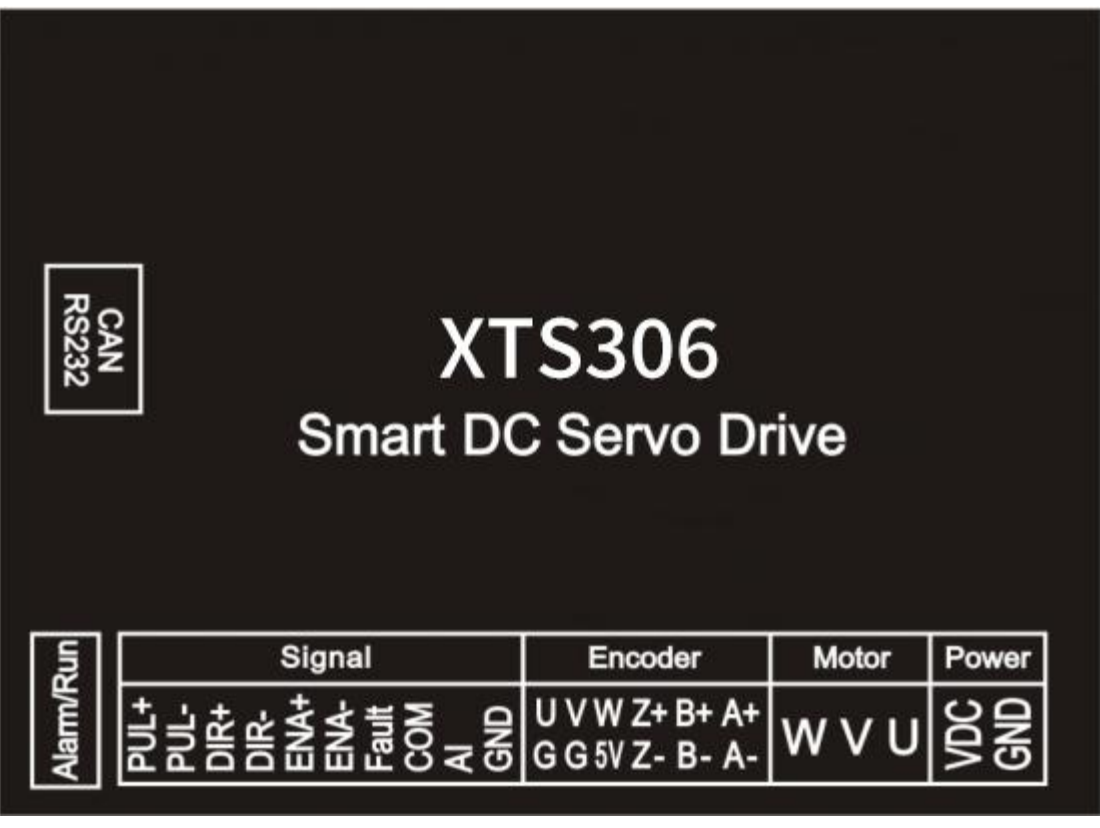

图 4-1

4.1 电源/电机接口

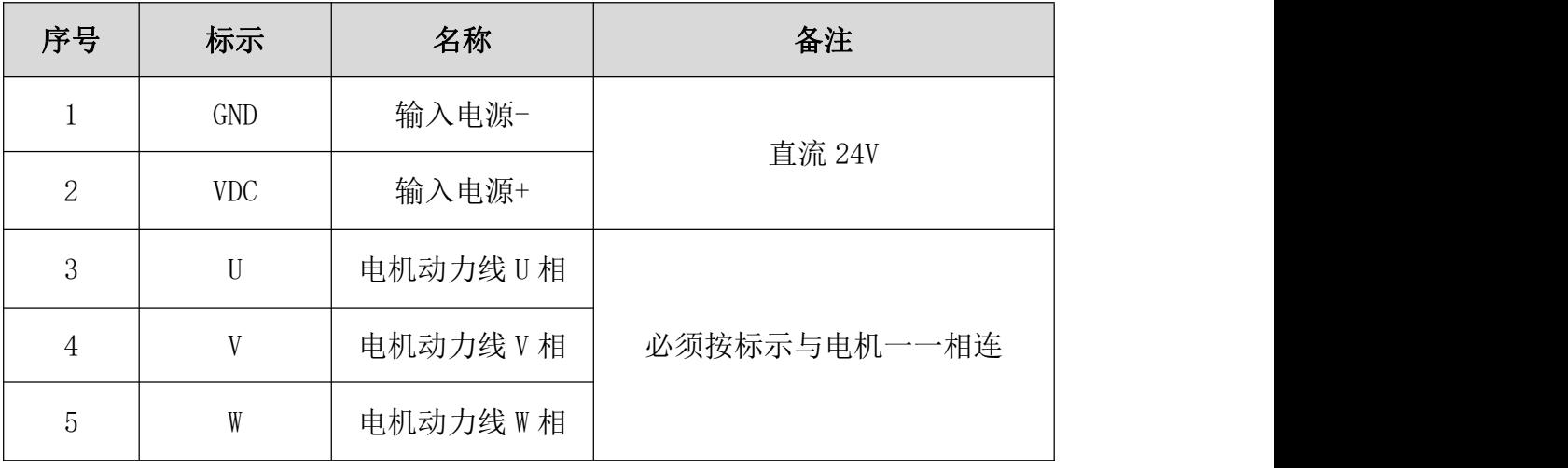

表 4-1

## 4.2 编码器接口

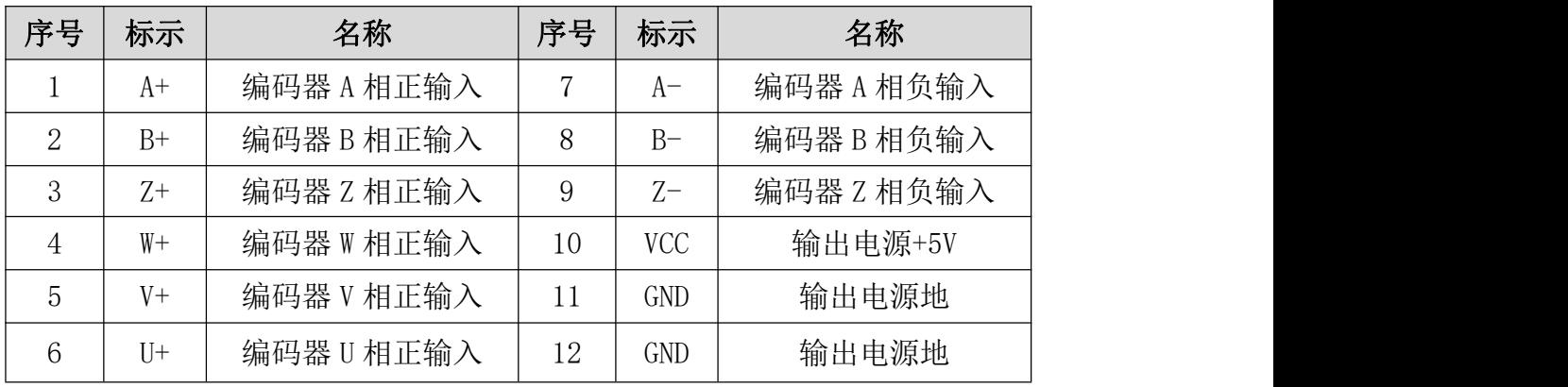

表 4-2

## 4.3 控制接口

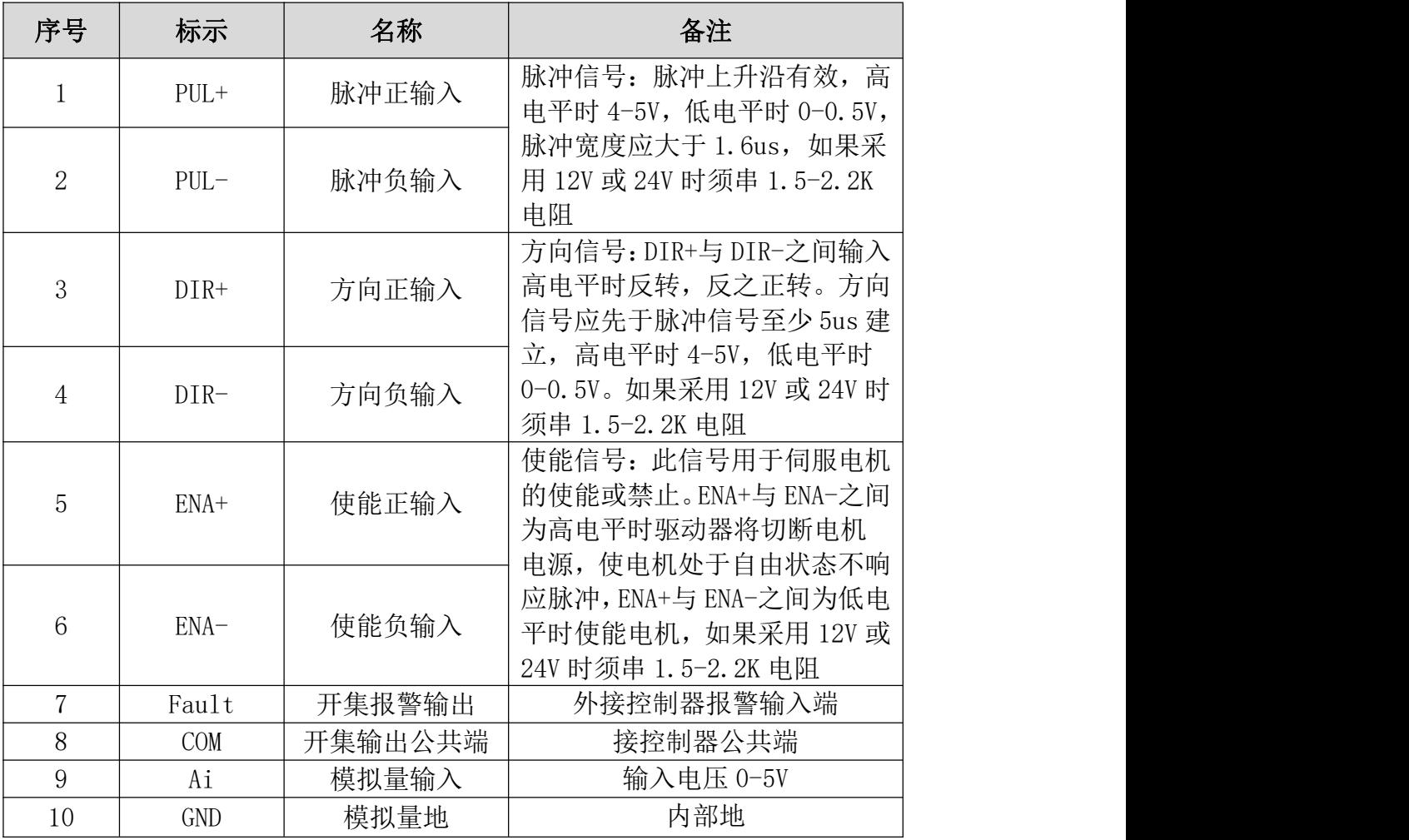

7

## 4.4 通讯接口

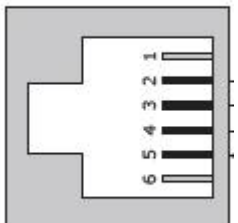

RS232 接口:

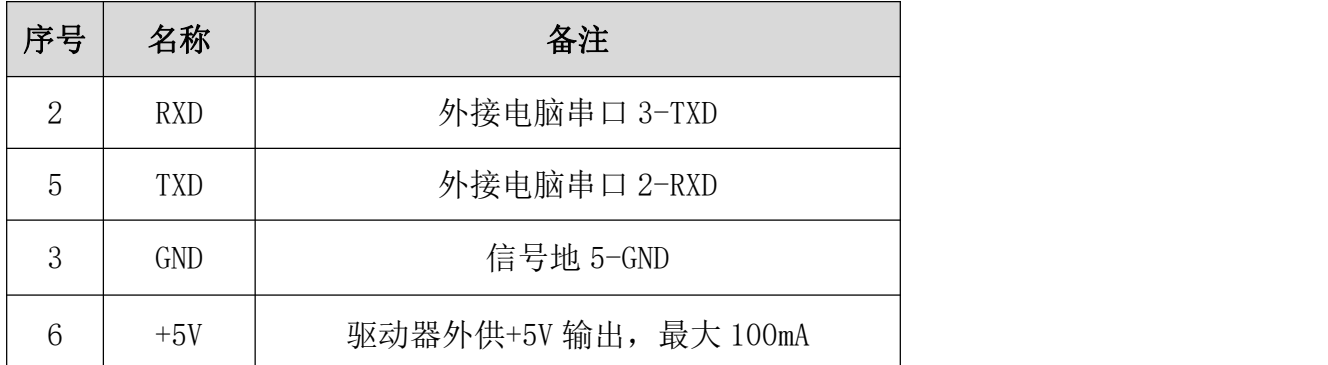

CAN 总线接口:

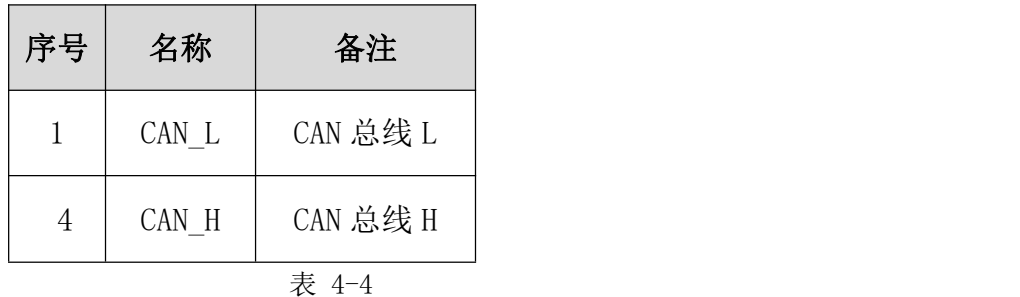

4.5 报警信息查询

驱动器故障状态下,红灯以闪烁提示内部故障。

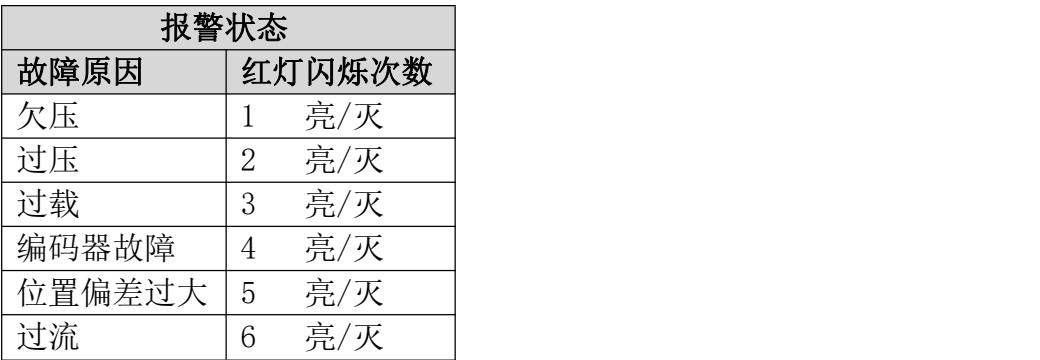

## 五、控制方式

## 5.1 基本控制

本驱动器提供位置、速度、扭矩三种基本操作模式。使用单一控制模式,下面列 出所有的操作模式与说明。

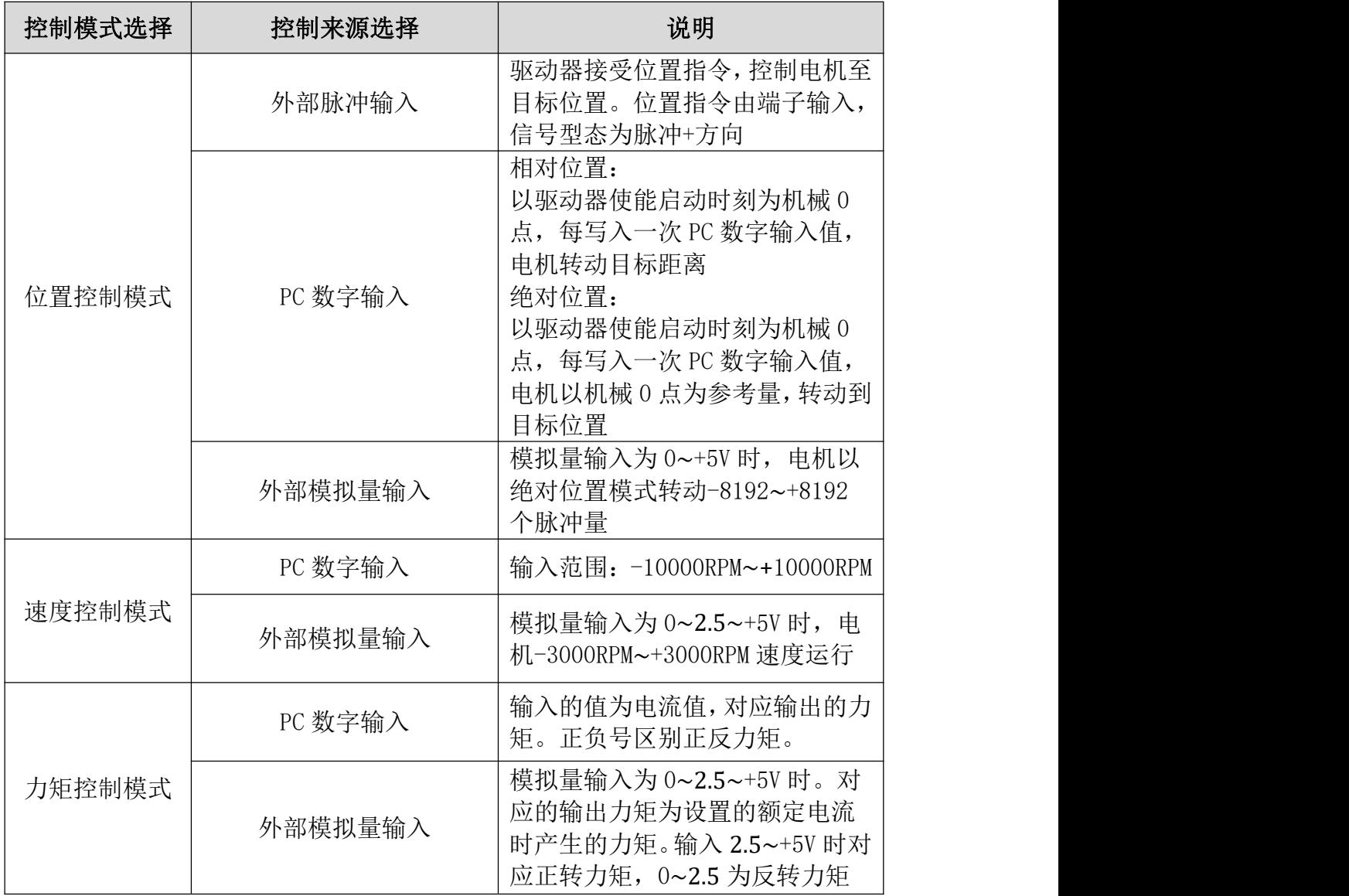

表 5-1

## 5.2 RS232 通讯控制

除了上述的基本控制方式外,驱动器还提供 RS232 通讯控制方式。选择通讯控制 方式时,无论是选择任何一种控制模式,控制来源一定要选择 PC 数字输入。然 后根据通讯的格式和驱动器进行数据传送。以下是通讯控制时的一些具体说明。

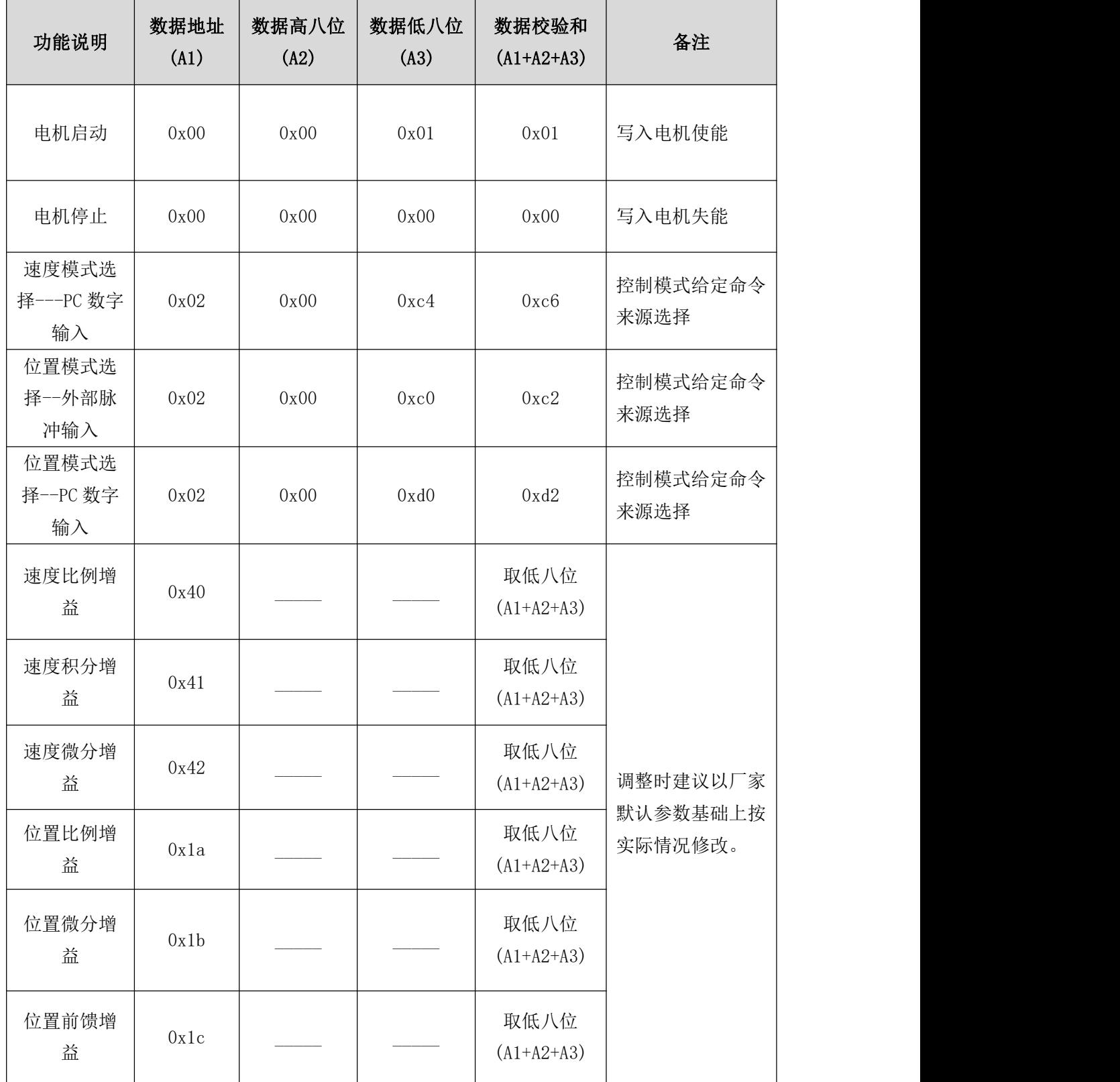

低压直流伺服驱动器 *XTS306* 使用手册 *V2.0*

| 最高速度限<br>制                                | 0x1d |      |      | 取低八位<br>$(A1+A2+A3)$ | 位置模式下有效                                              |
|-------------------------------------------|------|------|------|----------------------|------------------------------------------------------|
| 速度模式(PC<br>数字输入时<br>有效)---加<br>减速时间设      | 0x0a | 加速时间 | 减速时间 | 取低八位<br>$(A1+A2+A3)$ | 表示从 0 到 3000<br>的加速时间。<br>3000-0 的减速时<br>间。单位:x100MS |
| 定<br>速度模式<br>$-PC$ 数字输<br>入一速度给<br>定      | 0x06 |      |      | 取低八位<br>$(A1+A2+A3)$ | 设定的数字量<br>8192 对应实际转<br>速 3000RPM                    |
| 位置模式(PC<br>数字输入时<br>有效)---加<br>减速时间设<br>定 | 0x09 |      |      | 取低八位<br>$(A1+A2+A3)$ | 表示从 0 到 3000<br>的加速时间。<br>3000-0 的减速时<br>间。单位:x100MS |
| 位置调试模<br>式位置给定<br>高16位<br>--PC--位置        | 0x50 |      |      | 取低八位<br>$(A1+A2+A3)$ | 32 位数据输入中<br>的高 16位                                  |
| 位置调试模<br>式位置给定<br>低16位<br>--PC--位置        | 0x05 |      |      | 取低八位<br>$(A1+A2+A3)$ | 32 位数据输入中<br>的低 16位                                  |
| 标定当前位<br>置高 16位                           | 0x3C |      |      | (取低8位)               | 发送先高后低 (32<br>位带符号)                                  |
| 标定当前位<br>置 低 16 位                         | 0x3D |      |      | (取低8位)               | 发送先高后低 (32<br>位带符号)                                  |
| 关闭通讯中<br>断自动停机                            | 0x1c | 0x00 | 0x00 | 0x1c                 | 写入0时,关闭。                                             |
| 开启通讯中<br>断自动停机                            | 0x1c | 0x00 | 0x07 | 0x23                 | 写入 0x07 时开启,<br>不是 0x07 时关闭。                         |
| 清零指令                                      | 0x4c | 0x00 | 0x00 | 取低八位<br>$(A1+A2+A3)$ | 强制清除位置数据<br>为0                                       |
| 急停指令                                      | 0x4d | 0x00 | 0x00 | 取低八位<br>$(A1+A2+A3)$ | 停在当前位置,清<br>除剩余未运行完的<br>目标位置。                        |

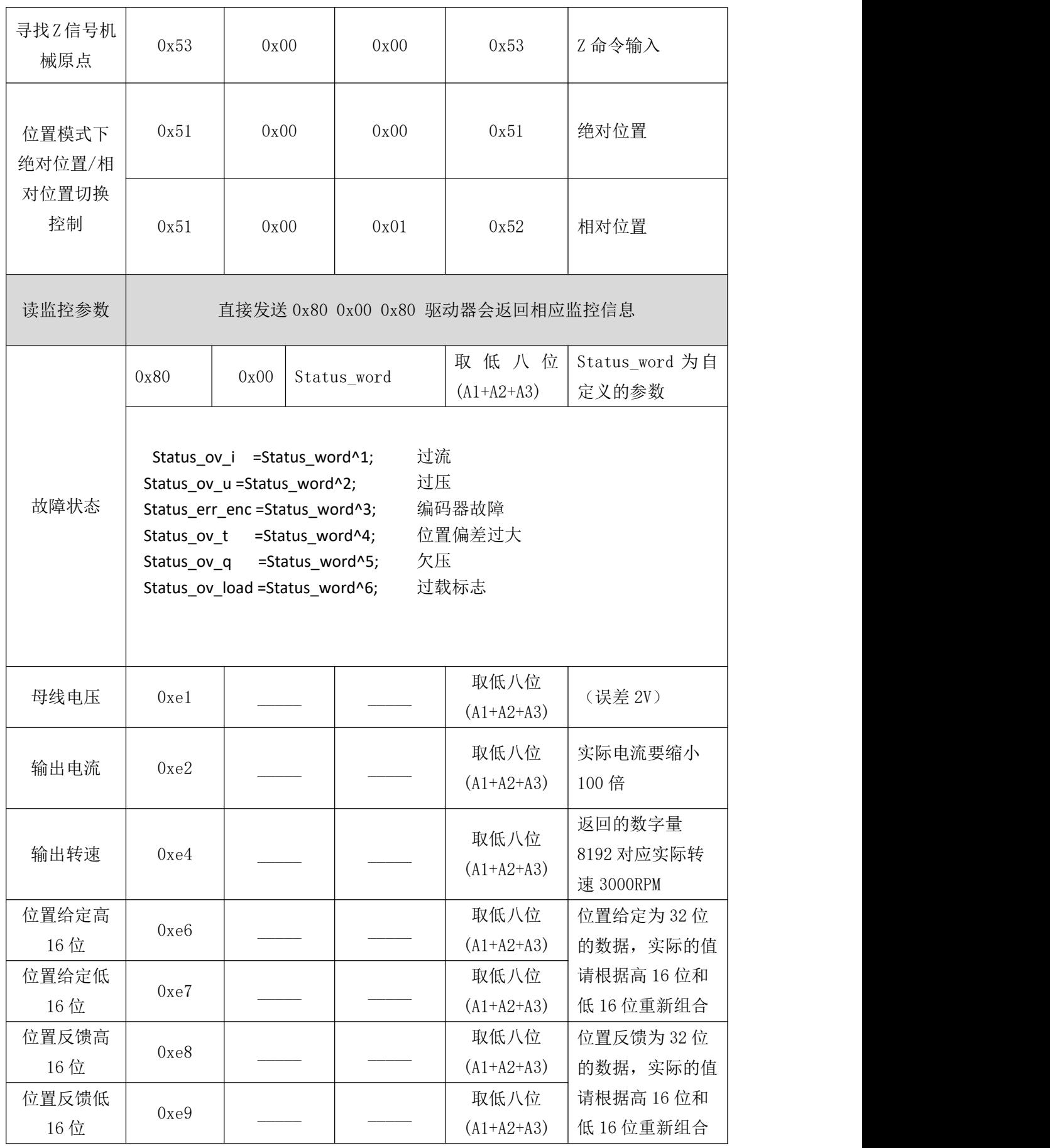

#### 通讯控制指令详细说明:

\*关于正负号数据的说明:

目标位置,目标速度,目标电流,正反方向由正负号决定。发送反方向数据直接以负号形式 体现。正转: 面对电机轴, 逆时针旋转 CCW。反转: 面对电机轴顺时针 CW。 例:-10000;16 进制时如右下所示。根据数据位数取相应的字节。 目标速度,RS232 通讯时发送:0x06 0xD8 0xF0 0xCE 目标位置,RS232 通讯时发送:

0x50 0xff 0xff 0x4E 延时 10MS 0x05 0xD8 0xF0 0xCD

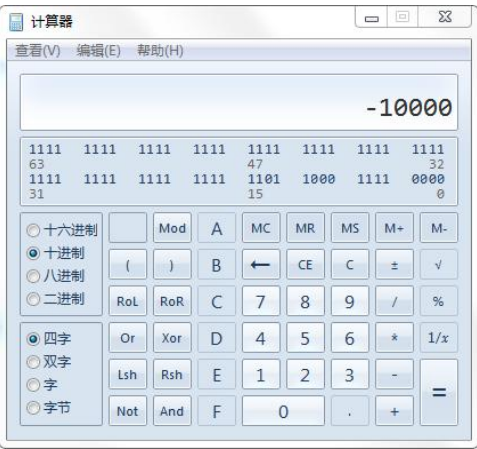

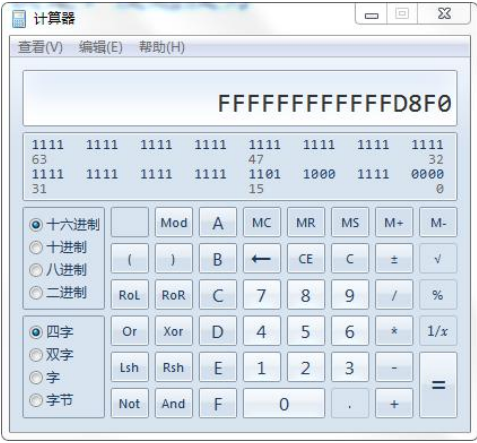

(1) 控制器接收的数据命令格式为:地址 + 数据高八位 + 数据低八位置 + 数据校验和 (取前三个数据和的低八位值)若上位机按此格式正确发送后,驱动器即时向上位 机返回该命令的两个地址,说明驱动器已成功接收命令。例如:上位机发送: 0x09 0x32 0x32 0x6d 驱动器向上位机返回:0x09 0x09 这时就说明驱动器已经接收 完成。(注意:每帧数据指令之间要有 1ms 以上的延时等待,否则数据容易出错)。

- (2) 选择为位置调试模式时,由上位机通过串口发送控制指令时。 设定顺序为: 设定驱动器为位置调试模式(发送  $0x020x000xd00xd2$ ) -- $\rightarrow$ 设定 位置模式下的速度限幅值--→电机启动(0x00 0x00 0x01 0x01)--→が置给定高 16 位--→位置给定低 16 位。若位置调试模式已经确定和电机已经启动, 刚下次发送的 时候不用重复发送。
- (3) 如果驱动器在调试参数的时候,已经设定好所有的参数,如加减速度,控制模式, 速度限幅(出厂时已经默认一个合适的值)。这时候,只须要设定电机启动,再发 送位置给定位就可以了。步骤: 电机启动(0x00 0x00 0x01 0x01) --->位置给定高 16 位 --→位置给定低 16 位。
- (4) 设定 32 位位置给定命令。32 位数据对应的是脉冲个数。例如,在设定电子齿轮中 分子分母都是 1 时。编码器线数为 2500 时,电机转动一圈须要的脉冲数为 10000。 位置给定写入为 10000 时,以驱动器启动时刻为机械零点,电机转动一圈。写入 100000 时,电机转动 10 圈。若再写入 0,电机转动到刚启动时的位置。
- (5) 关于位置模式下,发送位置指令是绝对位置还是相对位置的切换。发送指令为 0X51 0X00 0X00 0X51 时,发送位置是绝对位置。当发送指令为 0X51 0X00 0X01 0X52 时, 位置是相对位置。
- (6) 位置模式下,输出的电机最高稳定转速限幅值由 VLimit 决定。发送指令为( 0x1d 设 定值高 8 位 设定值低 8 位 校验和 ) 其中设定值对应的限幅转速 = (须要设定的 限幅转速/8192) \* 3000,得到的数据四舍五入。例如,电机要 3000RPM,设定值就是 8192, 如果要 1RPM, 设定值就是 3 (四舍五入)。
- (7) 关于寻找机械 Z 信号原点的问题,在参数配置完成之后,发送找原点操作(0x53 0x00 0x00 0x53) 之后。再发送电机启动 (0x00 0x00 0x01 0x01), 电机会慢慢转动, 直 到找到 Z 信号原点,之后不动。
- (7) 关于监控命令。发送监控命令指令为( 0x80 0x00 0x80 ) , 驱动器收到命令后 返回以下几个数据,故障信息,母线电压,输出电流(已经放大 100 倍,实际显示 电流要除 100, 例如, 收到是 123, 就是 1.23A 电流), 输出转速(输出转速为数字 量,换算关系式为:实际转速=(数字转速/8192)\*3000),当前位置给定值高 16 位, 当前位置给定值低 16 位,当前位置反馈值高 16 位,当前位置反馈值低 16 位。 其中的对应关系请参照上表。返回的格式四个数据一帧。格式为: 地址 数据高八 位 数据低八位 校验和(取低八位)。

#### 5.3 CAN 通讯控制

现采用自定义 CAN 总线协议,协议以 ID , 从机组号, 功能码, 寄存器数据 1 地址, 数据内 容 1 高 8 位, 数据内容 1 低 8 位, 寄存器数据 2 地址, 数据内容 2 高 8 位, 数据内容 2 低 8 位,每条指令的数据为 2 个 16 位长度的带符号的整型数据,构成一条完整的 CAN 通讯指令。 具体格式说明如下:

(1)点对点的写数据操作,掉电不保存。主机发送数据指令,接收正确后,从机返回相应 数据指令。例如,主机发送指令为: 0x05 0x00 0x1A 0x06 0x00 0x08 0x00 0x00 0x01 具体对  $\overline{0}$  的指令内容为,对 ID 号为 0x05, 组号为 0 的从机发送了速度指令(0x06 0x00 0x08)为 8, 并启动电机(0x00 0x00 0x01)的命令。其中 0x1A 是指令的功能码,表示写数据,但不 保存数据。从机接收到数据后数据即时生效。如果寄存器地址设置为 0xFF,从机则自动识别 该指令为空指令,不执行任何操作。如果主机只操作单一寄存器时,另一寄存器地址请设置 为 0xFF。

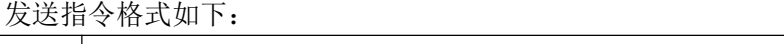

| 从机 | 数据域   |       |       |       |       |       |                   |       |
|----|-------|-------|-------|-------|-------|-------|-------------------|-------|
| ID |       |       |       |       |       |       |                   |       |
| 由  | Byte0 | Byte1 | Byte2 | Byte3 | Byte4 | Byte5 | Byte <sub>6</sub> | Byte7 |
| 上位 | 从机组号  | 功能码   | 寄存器   | 数据高   | 数据低   | 寄存器   | 数据高               | 数据低   |
| 机预 |       |       | 1地址   | 8位    | 8位    | 2 地址  | 8位                | 8位    |
| 设) | 由上位   | 0X1A  | 详见    |       |       | 详见    |                   |       |
|    | 机预设)  |       | 参数映   |       |       | 参数映   |                   |       |
|    |       |       | 射表)   |       |       | 射表)   |                   |       |

表 5-3

接收正确后返回指令格式如下:

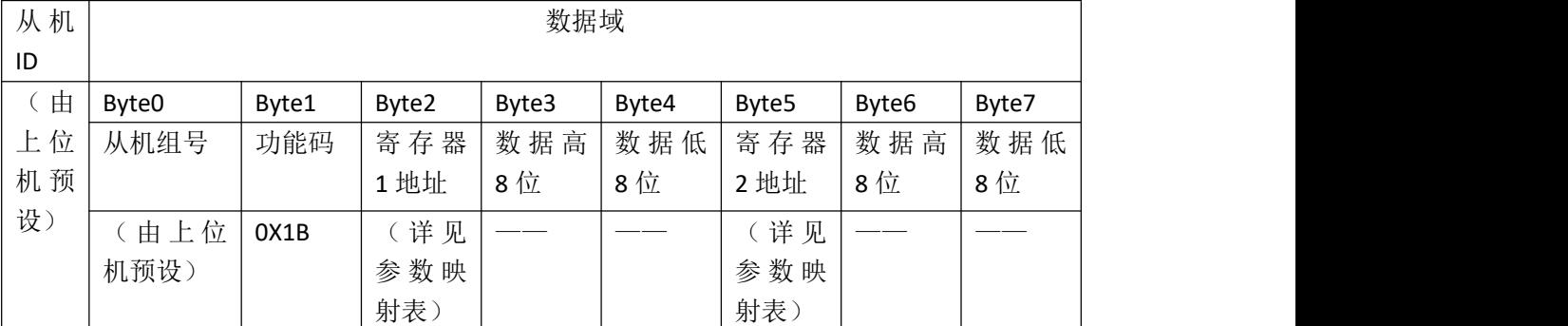

表 5-4

接收数据出错后返回指令格式如下:

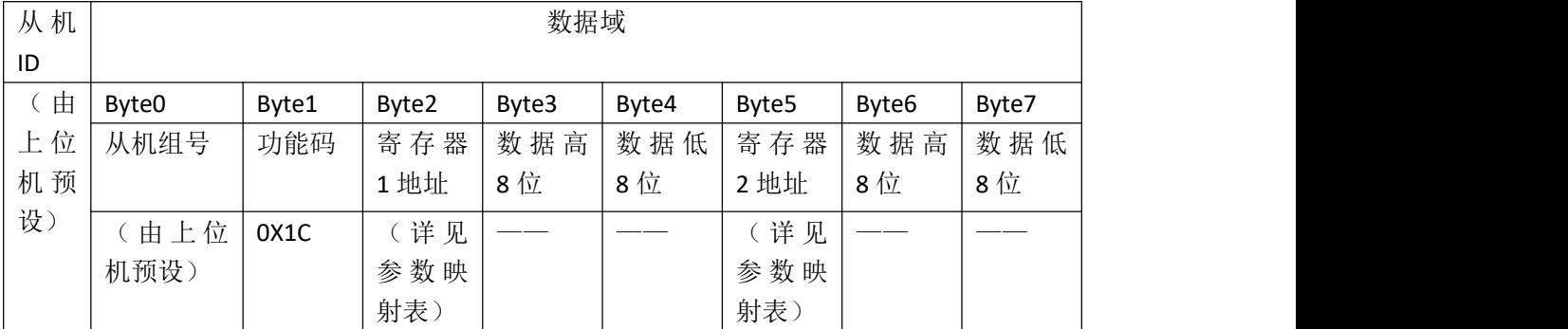

(2)点对点的读数据操作,主机发送数据指令,接收正确后,从机返回相应寄存器地址数 据内容。例如,主机发送指令为: 0x05 0x00 0x2A 0xE8 0x00 0x00 0xE9 0x00 0x00 具体对应 的指令内容为,对 ID 号为 0x05 的从机发送读位置反馈高 16 位指令(0xE8 0x00 0x00), 位置反馈低 16 位指令(0xE9 0x00 0x00)。其中 0x2A 是指令的功能码,表示读数据, 从机 接收到指令后,把地址相应的数据内容上传,功能码变为 0x2B。如果寄存器地址设置为 0xFF, 从机则自动识别该指令为空指令,不执行任何操作。如果主机只操作单一寄存器时,另一寄 存器地址请设置为 0xFF。 发送指令格式如下:

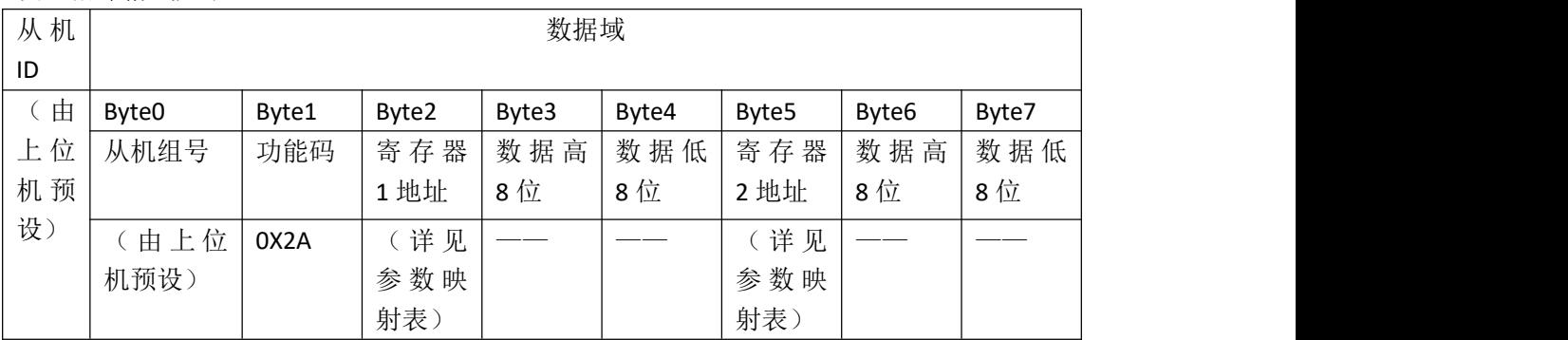

#### 表 5-6

接收正确后返回指令格式如下:

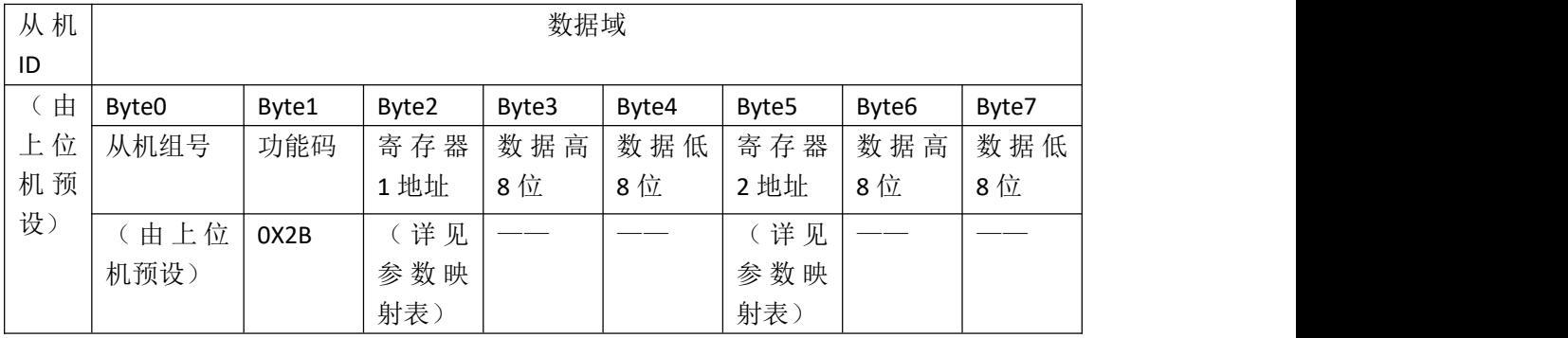

表 5-7

#### 接收数据出错后返回指令格式如下:

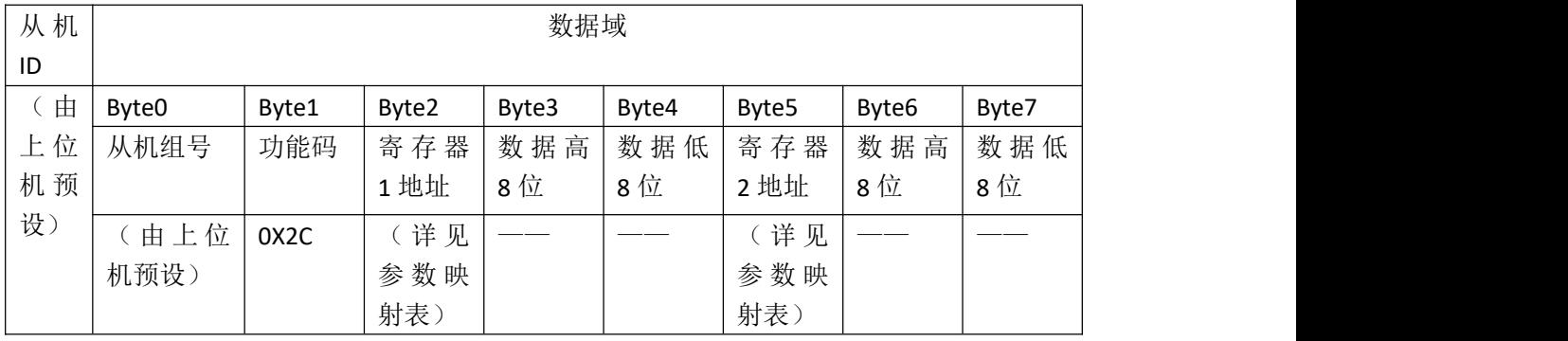

(3)一对多的写数据操作,掉电不保存。主机发送数据指令,接收正确后,从机返回相应 数据指令。例如,主机发送指令为:0x00 0x01 0x8A 0x06 0x00 0x08 0x00 0x00 0x01 具体对 应的指令内容为,对全局的组号为 0x01 的所有从机发送了速度指令(0x06 0x00 0x08 )为 8, 并启动电机(0x00 0x00 0x01)的命令。其中 0x8A 是指令的功能码,表示写数据,但不保存 数据。从机接收到数据后数据即时生效。如果寄存器地址设置为 0xFF, 从机则自动识别该指 令为空指令,不执行任何操作。如果主机只操作单一寄存器时,另一寄存器地址请设置为 0xFF。

发送指令格式如下:

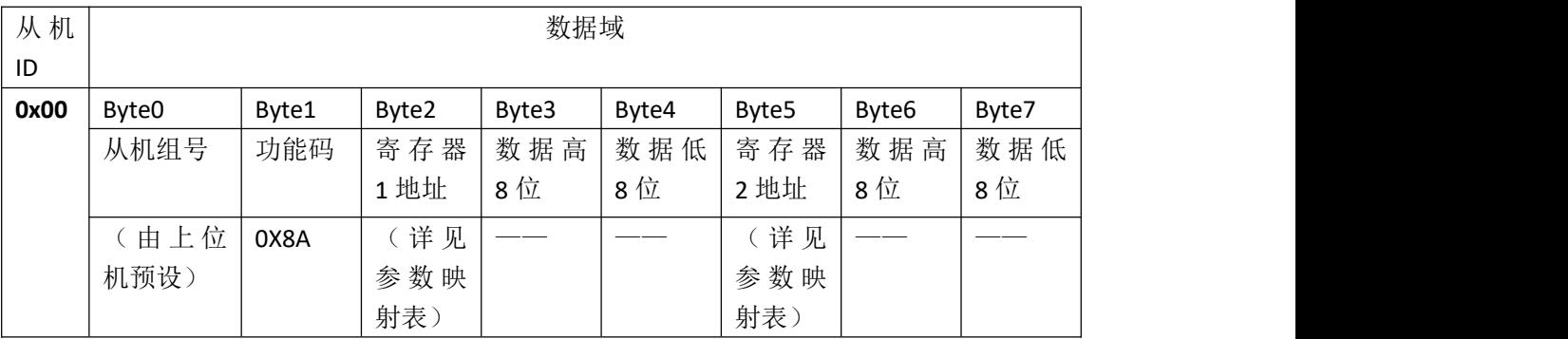

表 5-9

接收正确后返回指令格式如下:

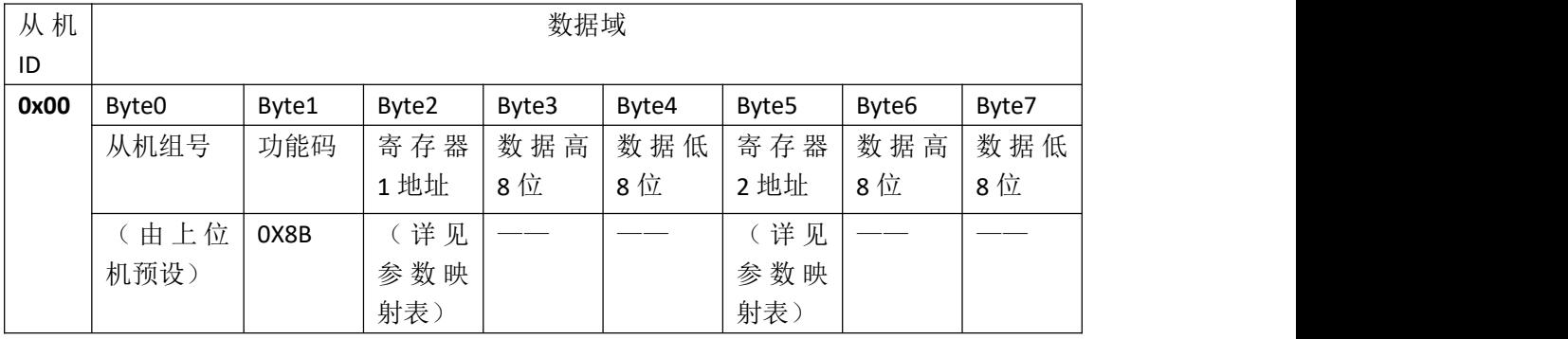

表 5-10

#### 接收数据出错后返回指令格式如下:

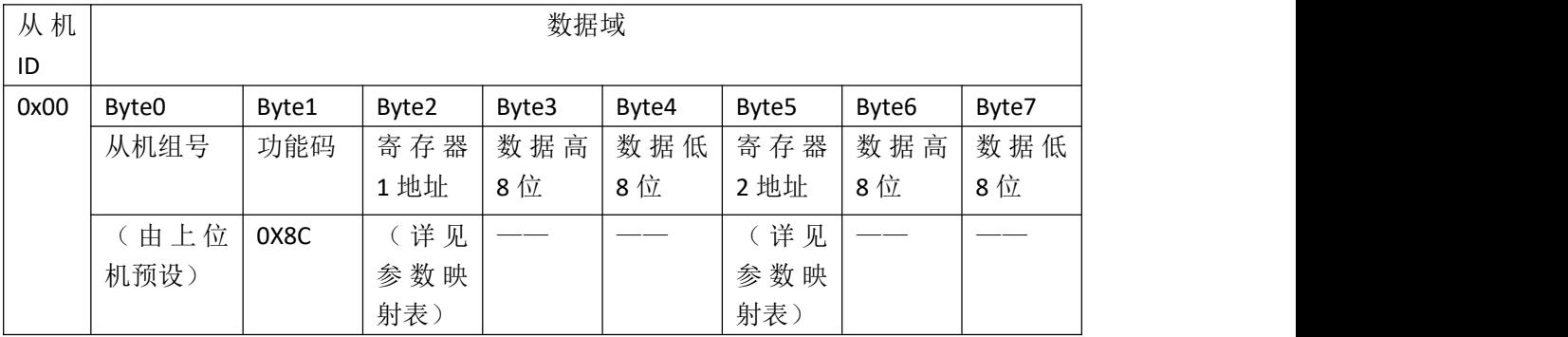

表 5-11

(4)一对多的写数据操作,掉电不保存。主机发送数据指令,接收正确后,从机不返回相 应数据指令。但接收数据有误则返回报错帧。例如,主机发送指令为:0x00 0x01 0x8A 0x06 0x00 0x08 0x00 0x00 0x01 具体对应的指令内容为,对全局的组号为 0x01 的所有从机发送 了速度指令(0x06 0x00 0x08)为 8,并启动电机(0x00 0x00 0x01)的命令。其中 0x8A 是 指令的功能码,表示写数据,但不保存数据。从机接收到数据后数据即时生效。如果寄存器 地址设置为 0xFF,从机则自动识别该指令为空指令,不执行任何操作。如果主机只操作单一 寄存器时,另一寄存器地址请设置为 0xFF。

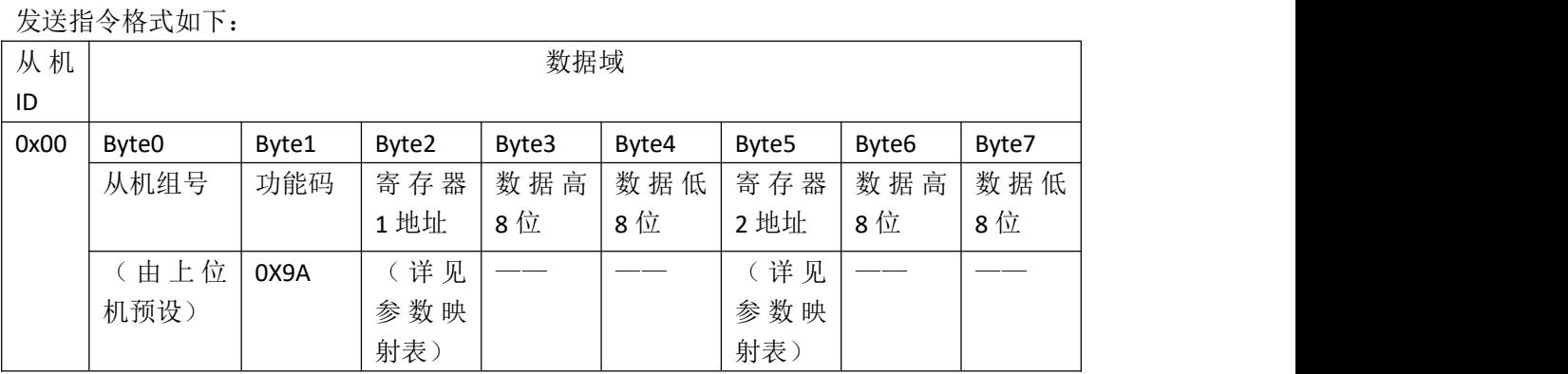

表 5-12

接收数据出错后返回指令格式如下:

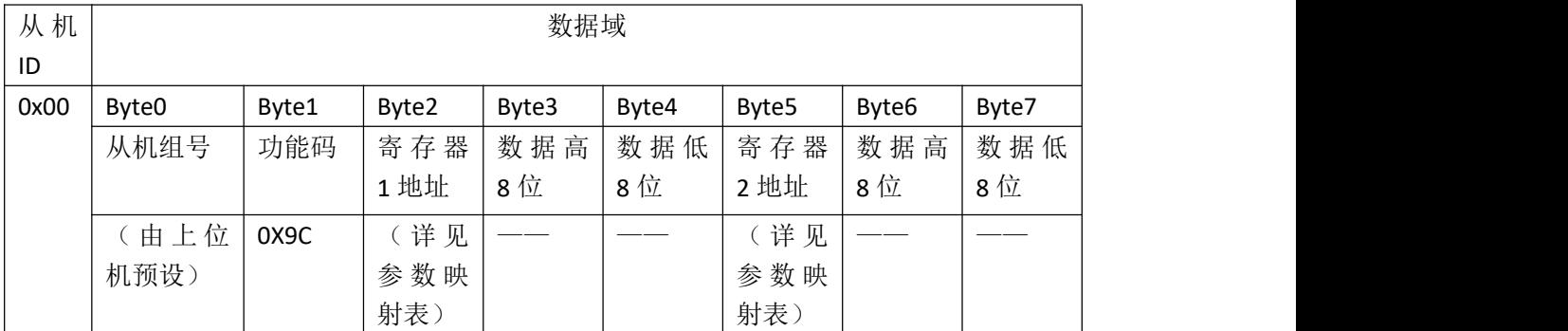

表 5-13

参数寄存器地址映射列表:

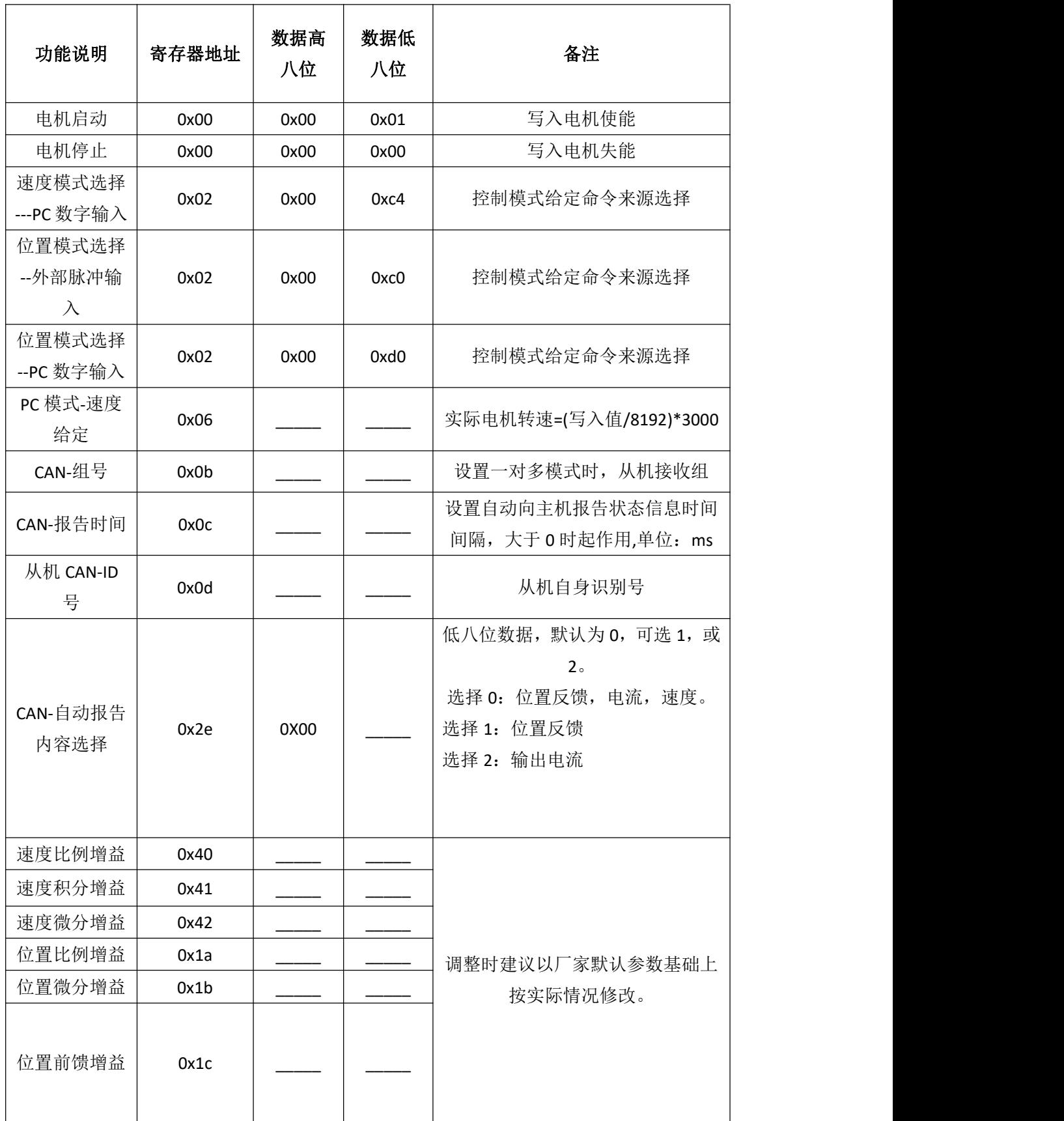

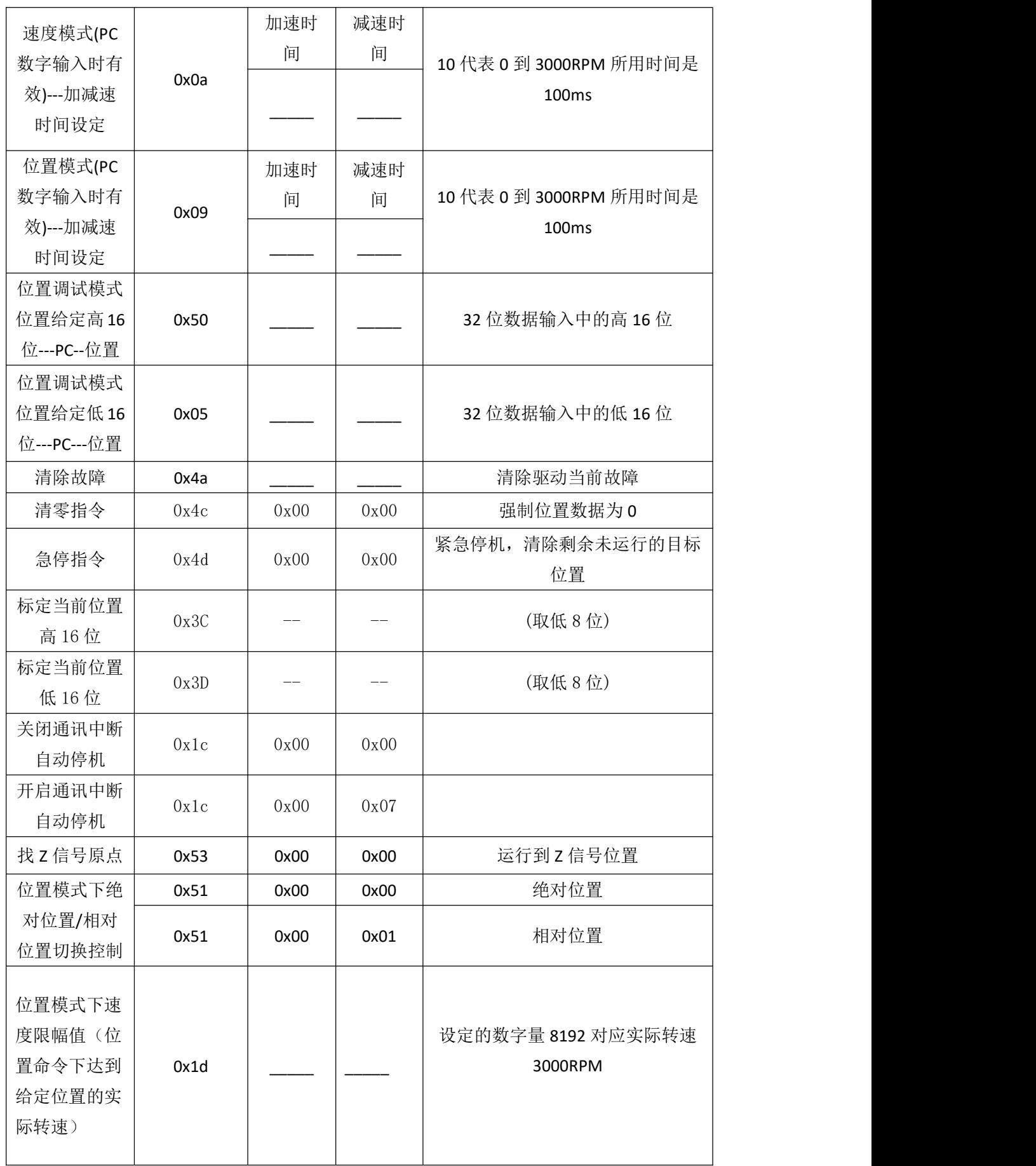

| 读参数地址列表(可利用 2A 功能单条读取以下内容) |                                                                                                    |                 |  |                                                                                                    |  |  |  |
|----------------------------|----------------------------------------------------------------------------------------------------|-----------------|--|----------------------------------------------------------------------------------------------------|--|--|--|
| 定位完成                       | 0x55                                                                                                    |                 |  | 到位: 0未到位: 1                                                                                                    |  |  |  |
| 母线电压                       | 0xe1                                                                                                    |                 |  | (误差 2V)                                                                                                    |  |  |  |
| 输出电流                       | 0xe2                                                                                                    |                 |  | 实际电流要缩小 100 倍                                                                                                    |  |  |  |
| 输出转速                       | 0xe4                                                                                                    |                 |  | 返回的数字量 8192 对应实际转速<br>3000RPM                                                                                                    |  |  |  |
| 位置给定高16<br>位               | 0xe6                                                                                                    |                 |  | 位置给定为32位的数据,实际的值                                                                                                    |  |  |  |
| 位置给定低16<br>位               | 0xe7                                                                                                    |                 |  | 请根据高 16 位和低 16 位重新组合                                                                                                    |  |  |  |
| 位置反馈高16<br>位               | 0xe8                                                                                                    |                 |  | 位置反馈为32位的数据,实际的值<br>请根据高 16 位和低 16 位重新组合                                                                                                    |  |  |  |
| 位置反馈低16<br>位               | 0xe9                                                                                                    |                 |  |                                                                                                    |  |  |  |
| 故障状态                       | 0xE3                                                                                                    |                 |  | 返回驱动故障状态                                                                                                    |  |  |  |
|                            | Status_ov_i =Status_word^1;<br>Status_ov_u =Status_word^2;<br>Status_err_enc =Status_word^3;<br>Status_ov_t =Status_word^4;<br>Status_ov_q<br>Status_ov_load =Status_word^6; | =Status_word^5; |  | 返回的数据低八位 Status_word 的每个位所对应信息如下(高有效):<br>Status_run =Status_word^0 运行状态 0-停机, 1-启动<br>过流<br>过压<br>编码器故障<br>位置偏差过大<br>欠压<br>过载标志<br>Status_Con_Mode =Status_word^7; 外部控制标志 0-pc, 1-外部 PLC |  |  |  |

表 5-14

广播模式下: 功能码为 00x8A,0x9A 一对多时的写参数不保存寄存器操作列表 点对点模式下: 功能码为 0x1A, 一对一时的写参数不保存寄存器操作列表

#### 广播模式参数列表:

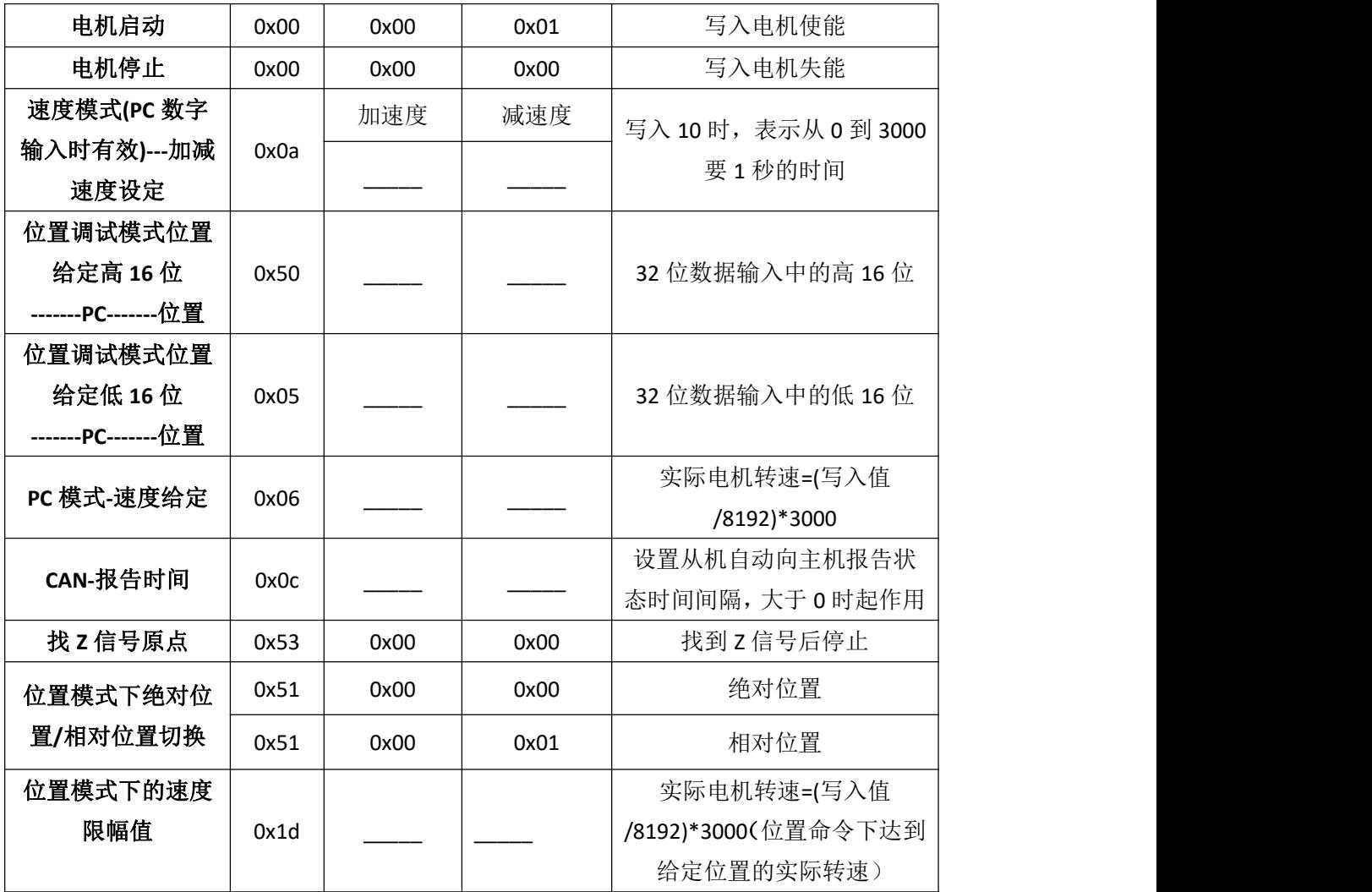

表 5-15

#### 5.4 CAN 通讯控制应用说明

在 CAN 通讯开始前,用户可通过串口连接驱动器的参数管理软件,提前预写入以下参数。

(1)控制模式。选择 CAN 通讯控制时,首先选择控制来源。需要电机工作在位置模式下时, 选择位置调试模式-PC 数字输入。需要工作在速度模式时,选择速度调试模式-PC 数字输入。 并切换为 PC 控制。即表示由内部指令控制电机的启动停止。

(2) 选择速度模式时,可提前写入速度的加减速时间。当写入为 10 时,时间标识为 0 到 3000RPM 时, 所用时间为 1 秒。写入 100 时, 时间是 10 秒。写入为 1 时, 时间是 0.1 秒。 数值越大,加减速时间越长。为避免速度提高过快造成的冲击,内部已经限制最高加减速。

(3)速度写入值计算方法:实际转速=写入值/8192x 3000 RPM。

(4) 选择为位置模式时,可以预写入位置命令下达到给定位置的最高转速,和位置命令是 相对位置还是绝对位置。设置完成后,然后再由通讯写入位置指令。电机转动的圈数和电机 的脉冲当量有关。当电机脉冲当量为 5000 时,写入数字量 5000,即电机转动一圈。若选择 为绝对位置,重复写入 5000, 电机的位置始终会是 5000, 不再变化。若写 10000, 电机会 再转一圈。之后写 0, 电机会反转 2 圈。若选择的是相对位置, 数字写入 5000, 电机转动一 圈,重复再一次写入 5000, 电机会再转一圈。多次写入会累加写入值。若电机要反转,写 入-5000 即可, 电机会反转一圈。重复写入, 会重复运动。

(5)须要注意的是,位置模式时,写入的位置指令格式为为,先写位置高 16 位,再写位置 低 16 位。

(6)从机 ID 号,在多个驱动连接时,设置单个驱动器自身的识别号。号码从 1 到 100。从 机不能设置 ID 号为 0。

(7)主机在发送时设置 ID 号为 0 时,表示进入广播模式。广播模式的功能码是 0x8A,或 0x9A. (8)从机组号,当有多个从机连接时,可以分别划分从机所属的组号,主机在广播模式时, 从机根据相应的组号来判别是否接收系统发过来的数据。

(4)CAN 自动报告内容选择。当启动自动报告时,可选择自动报告的内容。

洗择 0: 位置反馈, 电流, 速度。

选择 1: 位置反馈

选择 2: 输出电流

当选择为 0 时,从机向主机报告电机的实时位置反馈,从机分两条指令向主机发送。一条存 放位置反馈高 16, 位置反馈低 16 位。一条存放电机输出电流, 实时速度。

选择为1时,从机只向主机报告电机的实时位置反馈。一条指令完成。

选择为 2 时, 从机只向主机报告电机的输出电流, 实时速度。一条指令完成。

(5)CAN 自动报告时间。当报告时间设置为大于 0 时,自动报告设置开始生效。从机会每 间隔一段时间,向主机报告当前电机的位置,速度,或电流。设置的单位是 ms,如设置 2000, 即表示 2000ms 间隔报告一次状态信息。

#### 5.5 CAN 通讯控制应用实例

#### (1)点对点的速度控制模式:

在预设好控制来源选择后,速度调试模式-PC 数字输入。同时从机 ID 号设置为 0x0A,从机组 号为 0, 对单个从个从机给定速度指令, 和加减速指令。下图指令表示: 发送数据给 ID 号 为 0x0A, 组号为 0 的从机, 功能码是 0x1A (表示写数据不保存), 加速度和减速度为 3 (表 示速度从 0 到 3000RPM 要加速 1.5 秒),速度指令为 188RPM。发送后从机成功接收,同时 返回相同的数据。

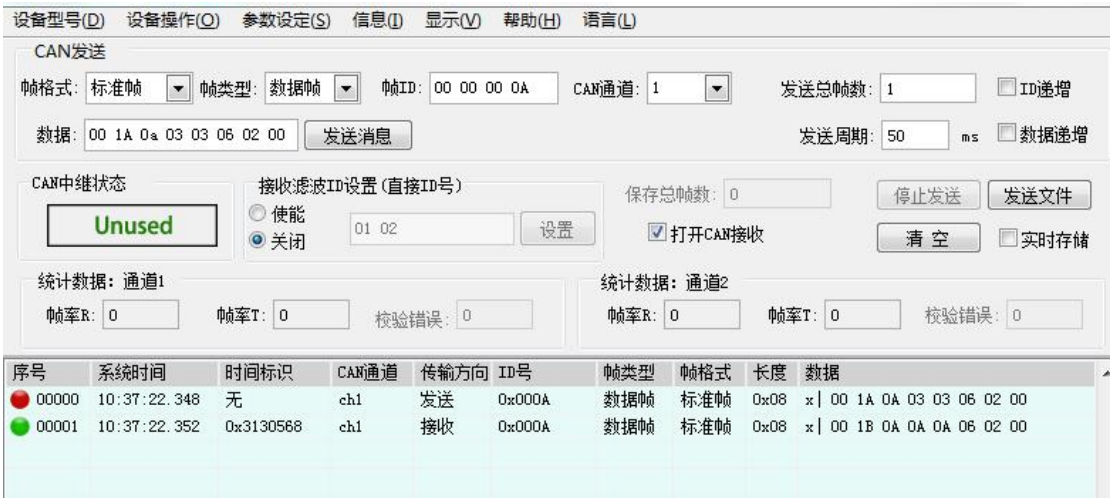

图 5-1

发送启动电机命令

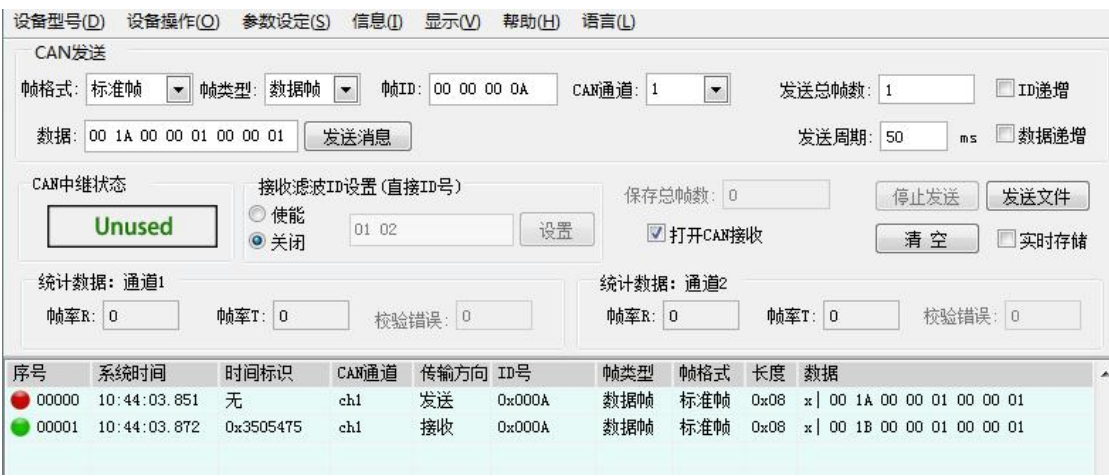

图 5-2

#### (2)点对点的位置控制模式:

在预设好控制来源选择后,位置调试模式-PC 数字输入。同时从机 ID 号设置为 0x0A,从机组 号为 0,对单个从个从机设置最高速度限制指令和启动命令,设置后同时发送位置给定指令。 下图指令表示:发送数据给 ID 号为 0x0A,组号为 0 的从机,功能码是 0x1A (表示写数据不 保存),最高速度为 188RPM(表示位置命令下达到位置到达的最高运行速度)。设置完成 后,再发送了位置给定命令。发送后从机成功接收,同时返回相同的数据。

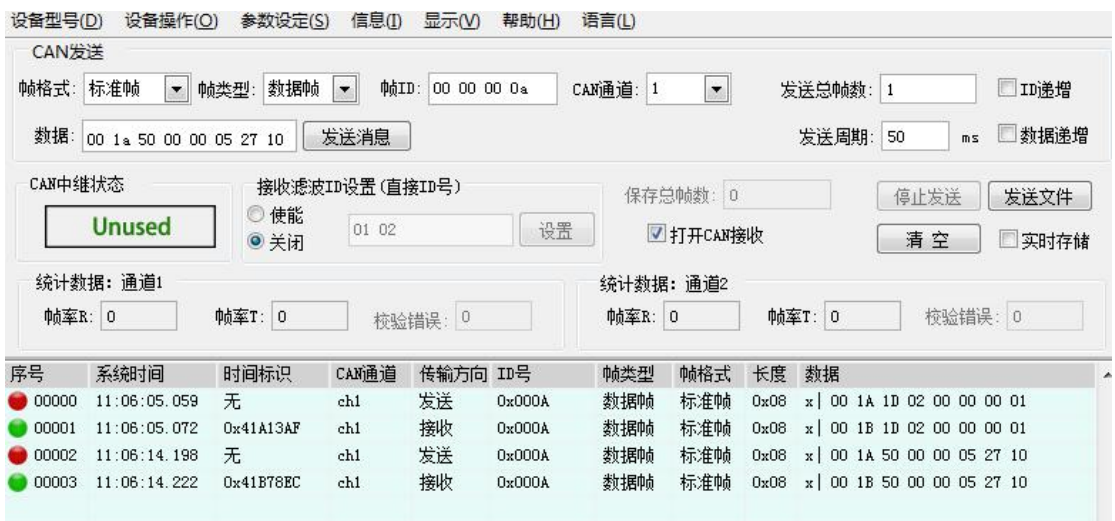

图 5-3

(3)一对多的速度控制模式

在预设好控制来源选择后,速度调试模式-PC 数字输入。同时一个从机 ID 号设置为 0x0A,从 机组号为 0,另一个从机 ID 号设置为 0x0B,从机组号为 0 对多个从个从机给定速度指令和启 动命令。下图指令表示: 发送数据给 ID 号为 0(广播模式), 组号为 0 的从机, 功能码是 8A(表示广播模式写数据不保存),速度指令为 280RPM (06 03 00),然后启动 2 个从机。 发送后从机成功接收,同时返回相同的数据。

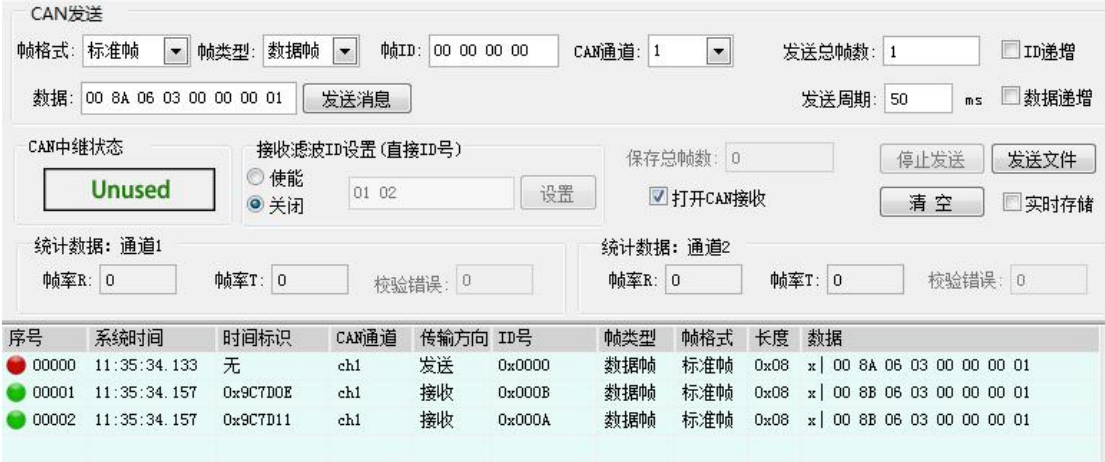

图 5-4

(4)一对多的位置控制模式:

在预设好控制来源选择后,位置调试模式-PC 数字输入。同时从机 ID 号设置为 0x0A,从机组 号为 0,对单个从个从机设置最高速度限制指令和启动命令,设置后同时发送位置给定指令。 下图指令表示:发送数据给 ID 号为 0x0A,组号为 0 的从机, 功能码是 0x1A (表示写数据不 保存),最高速度为 188RPM(表示位置命令下达到位置到达的最高运行速度)。设置完成 后,再发送了位置给定命令。发送后从机成功接收,同时返回相同的数据。

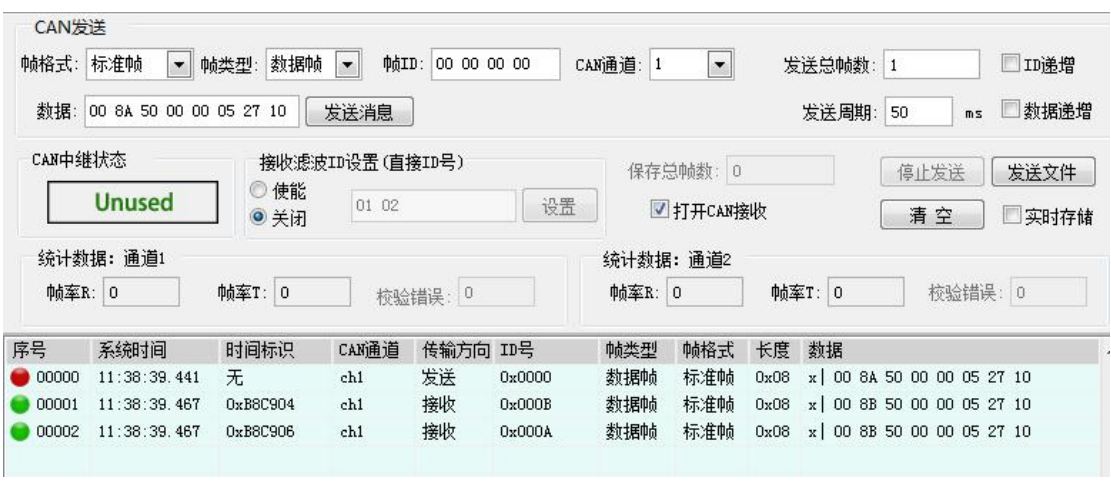

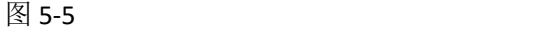

(5) CAN 人机自动报告时间和选择报告内容

设置单一从机自动报告时间和自动报告的内容。下图指令表示:发送数据给 ID 号为 0x0A, 组号为 0 的从机, 功能码是 0x1A (表示写数据不保存), 自动报告的时间间隔是 2000MS, 报告的内容是选择 0: 位置反馈, 电流, 速度。发送后从机成功接收, 同时返回相同的数据。 设置完成后,从机每隔 2000ms,向主机发送回监控指令。

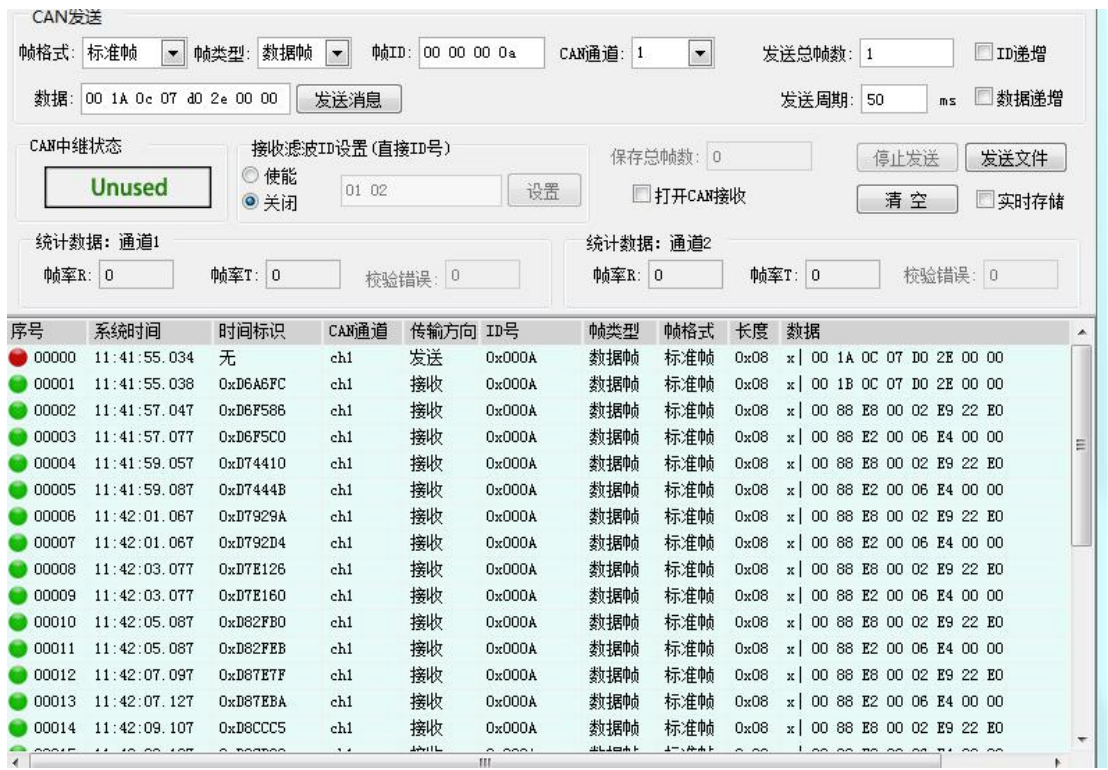

图 5-6

#### 5.6 **XTS** 调试软件设置实例

(1) 建立通讯, 首先建立硬件连接, 调试线连接到驱动器的 RS232 接口, 一端连接到 USB 转串口。

(2)查看电脑串口端口号,在设备管理器中,查看端口,看 USB 转串口是那个 COM 口。 下图是正常情况下的端口详情。若串口无驱动,会显示黄色叹号,提示要安装驱动程序。

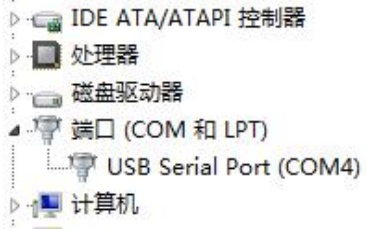

(3)确认后,给驱动器通电,打开调机软件,文件下拉,串口设置,选择对应的串口号。 然后打开串口。

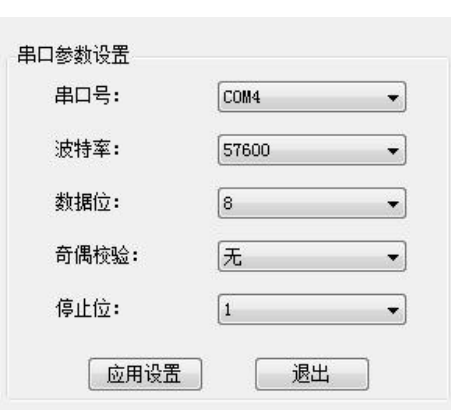

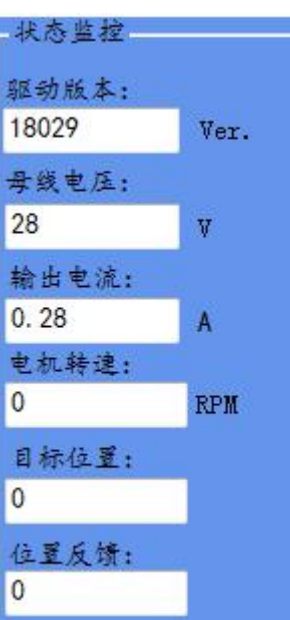

(4)打开串口后,第一次软件会自动把驱动内部设置参数读入。若通讯失败,左下角会显 示通讯故障,或读入参数失败。判断通讯是否成功,以是否读入到驱动版本为条件。若驱动 版本为 UNKNOW, 通讯失败, 请检查硬件连接。

(5)通讯成功后,会读入如下参数。

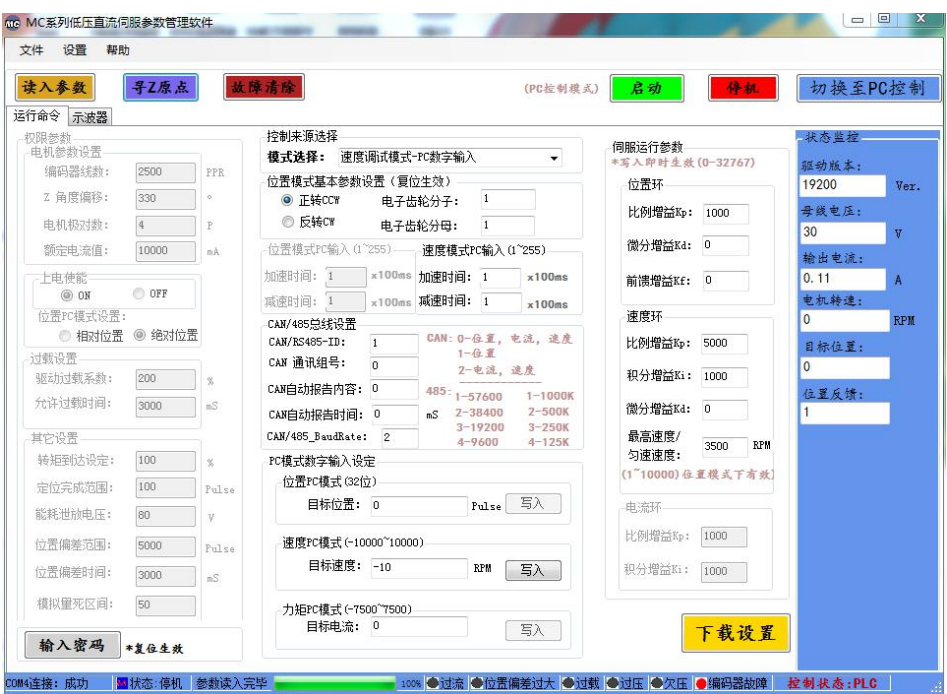

左边,输入密码以上为厂家参数,修改时,必须输入密码指令。建议谨慎修改,电机参数错 误,容易报警或运行异常,或损坏驱动器和设备。实际咨询厂家后方可操作。密码默认 8888. 若修改错误,请咨询厂家恢复默认参数。

(6)控制来源选择,若控制系统为脉冲定位型,请选择,位置模式,外部脉冲输入,控制 状态为 PLC 控制。若为通讯位置控制, CAN 或 485, 选择位置模式-PC 数字输入。通讯的控 制时,请切换至 PC 控制。当前状态,参考右下角。PC 控制和 PLC 控制的区别为, 启动, 停 机操作是外部使能 IO 控制, 还是通过通讯指令控制。若是 PC 控制, 外使能 IO 失效, 由指 令启动停机。若 PLC 控制, 通讯指令启动停机失效, 外部使能 IO 控制。若为速度控制, 请 选择速度模式-PC 数字输入。控制状态为 PC 控制。

(7)不同模式的参数设置,详情直接浏览软件参数界面。

(8) 加速时间, 减速时间。标定为, 从 0 速开始, 加速到 3000RPM 的时间。

(9)伺服运行参数

调整运行参数时,根据负载调节。位置比例,是关系到达目标位置响应的快慢,过大会过冲, 过小,位置响应会太慢,或不到位。速度比例,调节速度响应快慢,同时有匹配惯量作用。 若是大惯量负载,速度比例增大到 10000 左右,若运行时负载有卡顿,速度积分调节到 100 以下。若到达目标位置时,有过冲,来回晃动。位置比例调小,建议在 500 左右。电流环参 数暂时不建议调节,如有必要,请联系厂家。

(10)监控参数。驱动版本,通讯成功与否的参考。母线电压,参考供电电压是否异常。输 出电流,观察实际运行的电流,用于判断负载大小,看选型电机功率是否满足要求。电机转 速,当前电机的运行速度。目标位置,接收到的目标位置。位置反馈,电机实际运行的位置。

# 六. 控制信号典型接线

差分方式控制信号接口接线图

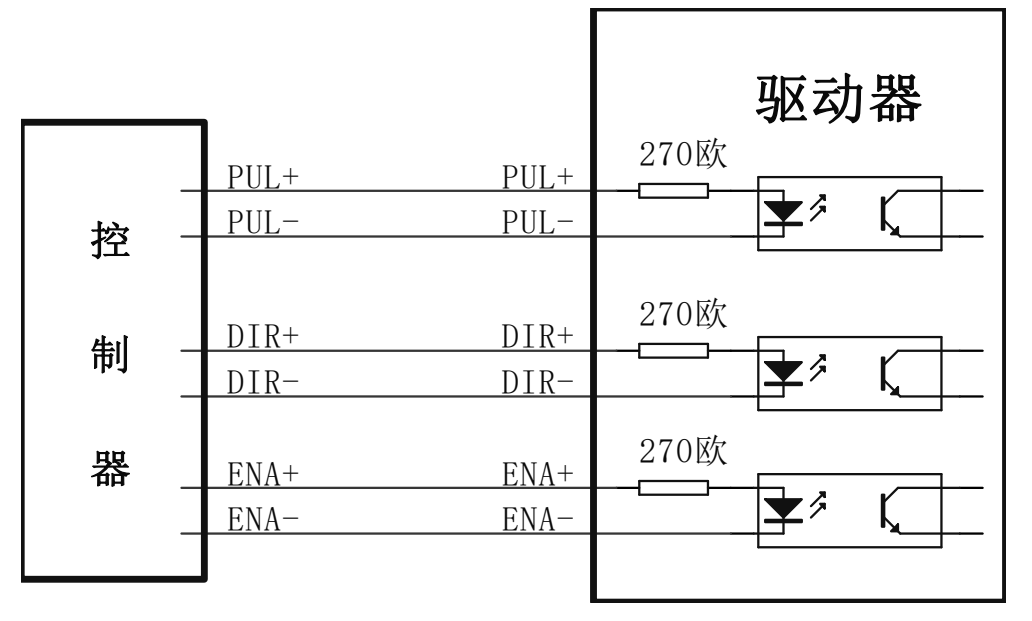

图 6-1

单端方式控制信号接口接线图

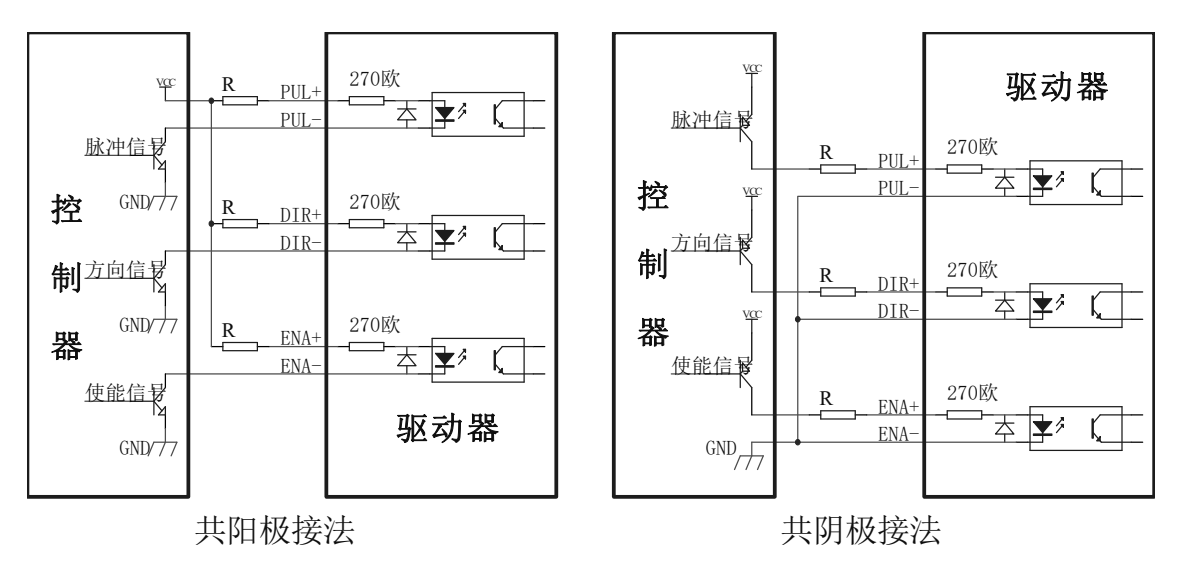

图 6-2

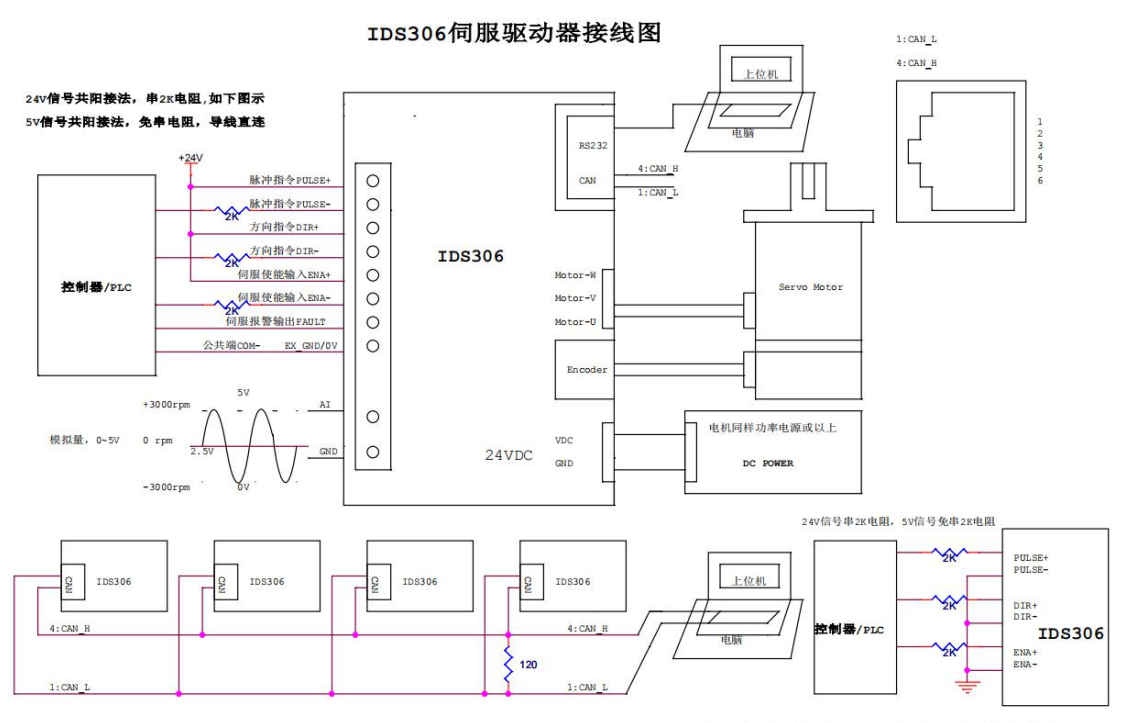

IDS306共阴极接法(仅限于脉冲方向使能信号)

# 七. 外形安装尺寸

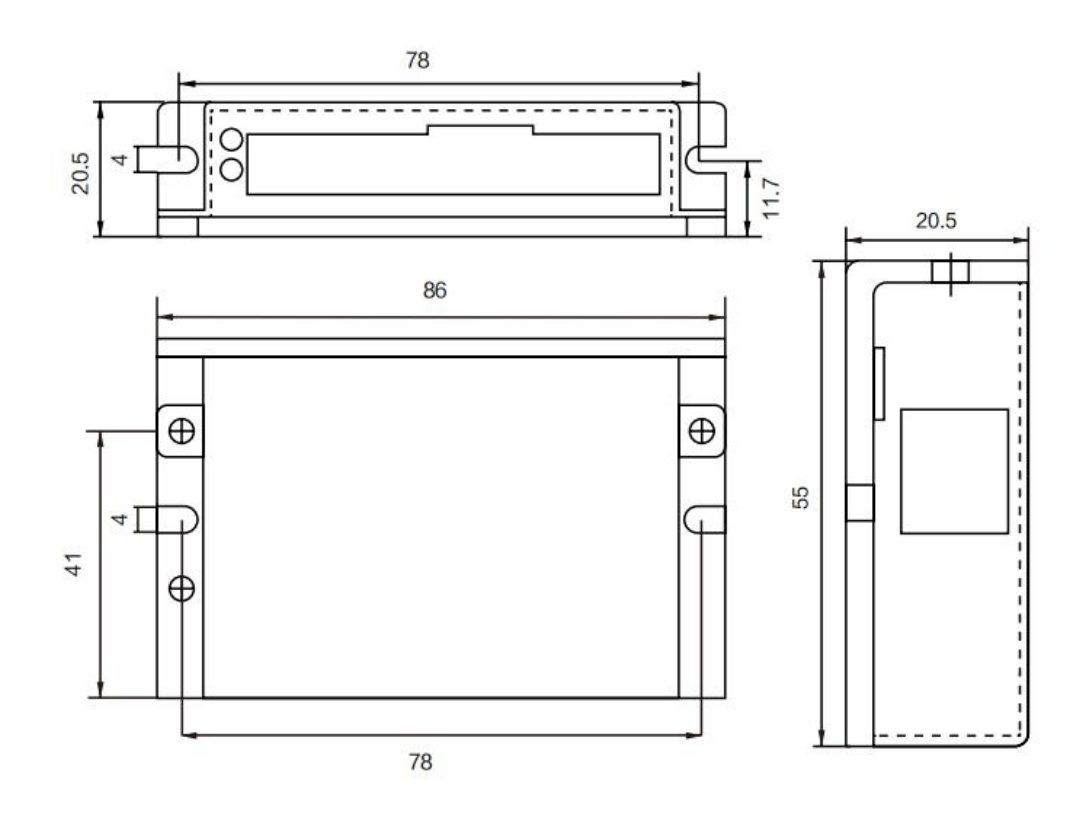